# Operating Manual for the Electronic Application System for LEADER (for researchers)

for the Continuation of EYR Candidate Eligibility and Additional application for updating all the application

May 2023 edition

This manual is for researchers who wish to apply the continuation of EYR candidate eligibility and the additional application for updating all the documents to go through the review in FY2023.

Those who only apply for the continuation of EYR candidate eligibility,

please refer to "Operating Manual for The electronic application system for LEADER (for researchers) -for the continuation of EYR candidate eligibility application-.

The screen images shown in this manual may differ in design and layout from the actual web pages.

## Contents

| 1. Pr      | reface                                                                   | 2           |
|------------|--------------------------------------------------------------------------|-------------|
| 1.1        | System Requirements                                                      | 2           |
| 1.2        | Application flow                                                         |             |
| 2. Oj      | peration procedure (Application for the continuation of EYR candidate el | ligibility) |
|            |                                                                          | 5           |
| 2.1        | Login ID / password                                                      | 5           |
| 2.2        | Login                                                                    | 5           |
| 2.3        | About application documents                                              |             |
| 2.         | 3.1 Update of Form 1 (Application form)                                  |             |
| 2.         | 3.2 Preparation of Form1 Attachment                                      | 19          |
| <b>2.4</b> | Check and submit Application                                             | 22          |
| 3. Oj      | peration procedure (Additional application)                              | 25          |
| 3.1        | Issuing login ID / password                                              | 26          |
| 3.2        | [IMPORTANT] Contacting JSPS with the Contact form via web site           |             |
| 3.3        | Login                                                                    | 32          |
| 3.4        | About application documents                                              | 35          |
| 3.         | 4.1 Preparation of Form 1 (Application form)                             | 35          |
| 3.         | 4.2 Preparation of Form1 Attachment and Form 2                           | 49          |
| 3.5        | Check and submit Application                                             | 52          |
| 4. Ope     | eration procedure(common)                                                | 55          |
| 4.1        | Download submitted application                                           | 55          |
| 4.2        | About changing your email address                                        | 55          |
| 5. Co      | ontact information                                                       | 58          |

## 1. Preface

The electronic application system for LEADER program (for researchers) is a system which utilizes the Internet to prepare and submit application. Please implement the application procedure from the electronic application system page installed and managed by JSPS.

Before you apply for LEADER, please access MEXT website or JSPS website (<u>https://www.jsps.go.jp/j-le/koubo\_kenkyu.html</u>) and refer to the application guidelines.

### 1.1 System Requirements

| OS            | Chrome107 | Firefox106 | Safari16.1 | Edge107 |
|---------------|-----------|------------|------------|---------|
| Windows 10    | 0         | 0          | —          | 0       |
| Windows 11    | 0         | 0          | —          | 0       |
| Mac OSX(12.0) | —         | _          | 0          | _       |
| Mac OSX(13.0) | 0         | _          | 0          |         |

System Requirements are as follows.

\* The above is the system Requirements that we confirmed that the system worked normally.

## 1.2 Application flow

In FY 2023, for those wishing to continue their candidate eligibility and wishing to be based on review results in FY2023 rather than those when selected as candidates, they can go through the review for the current fiscal year by completing filing of an application for the continuation of their candidate eligibility and then updating all the application contents including an application form concerning research plans, etc.

If you wish, the following outline flow is mandatory followed to process your applications.

## 1. Complete the continuation of EYR candidate eligibility

Begin to log in with the ID issued when you were selected as an EYR candidate and submit the continuation of EYR candidate eligibility application. However, if you have made an additional application in FY2022, please log in with the ID used for the additional application. EYR candidate may not update any application information at this process. Although, if the continuation application has not be completed, you cannot apply for the additional application for the review.

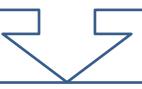

## 2. Obtain a new ID for the additional application

After the continuation application is submitted, obtain a new ID for additional application from "Apply for ID and password" in the electronic application system.

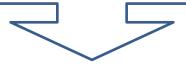

(To next page)

# 3. Sent the new ID for the additional application to JSPS through the contact form

Before the deadline below, you must send the new ID to JSPS via the web from the contact form. JSPS will reply to you of confirmation of your new ID by e-mail. Thereafter, you apply the additional application with the new ID. [For detail, see "<u>3.2 Operation procedure (the additional application for updating all documents)</u>"]

### Entry form deadline: 17:00, Thursday, June 1, 2023 (Japan Time)

If you apply the additional application without contacting JSPS with your new ID by the contact form, your additional application with all documents are invalid, and your continuation application is only valid. In case you complete the negotiation among the parties when you are not valid applicant for FY2023 review, determination of EYR is carried out based on review result when selected as candidates.

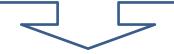

# 4. Submit the Additional application for updating all application contents

Log in the system with your new ID after you receive JSPS confirmation, and update detail information and all documents to complete the Additional application.

If an additional application for updating all the application contents is submitted, all information that was registered at applying for the continuation is discarded. The candidate information provided to research institutions and Bridge Promoters will entirely be the contents updated by the additional application. Please note that once the filing of the additional application is completed, <u>it is no longer possible to revert to pre-update application contents.</u>

# 2. Operation procedure (Application for the continuation of EYR candidate eligibility)

### 2.1 Login ID / password

To apply for continuation of EYR candidate eligibility, please log in with the ID used when you were selected as a candidate. However, if you have made an additional application in FY2022, please log in with the ID used for the additional application. Please be aware that if you obtain a new ID and submit an application without using the ID you used when you were selected as a candidate (or when you submitted an additional application in FY2022), it will be treated as a new application in FY2023, and you will not be granted continued eligibility as an EYR candidate.

\* If you have forgotten your ID, please contact the Human Resource Development Program Division, Japan Society for the Promotion of Science (<u>5. Contact</u> <u>information</u>.).

### 2.2 <u>Login</u>

Click [Electronic application system Login] button on the JSPS website (<u>https://www.jsps.go.jp/j-le/koubo\_kenkyu.html</u>).

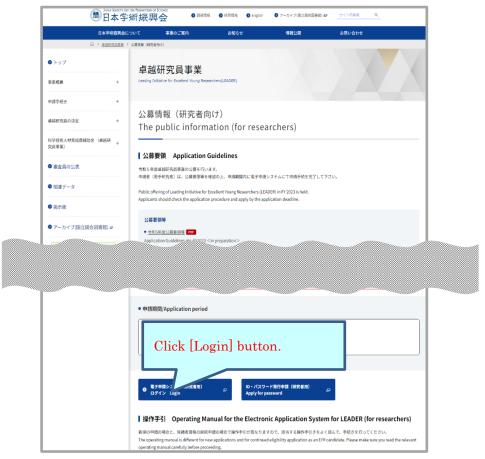

This screen image may differ from the actual web page image, but the items listed are nearly identical.

| JSPS 電子申請システム                                                                                                    |
|----------------------------------------------------------------------------------------------------|
| 申請者ログイン<br>Applicant Logon                                                                                                    |
| ID ►<br>パスワード<br>Password ►                                                                                                    |
| ◆ ログイン Log in ※全角・半角を間違えないようご注意下さい。 ※パスワードの有効期限は180日間です。パスワードの発行より180日経過すると、 ログイン後にパスワードの変更が要求されますので、画面の指示に従い、必ず変更してください。                                                                                                    |
| <ul> <li>* Please be careful not to mix up two-byte and one-byte characters.</li> <li>* The password is valid for 180 days. When 180 days have passed since the issuance of the password, you will be prompted to change the password after logon.</li> </ul> |
| 「「「「大場合はこ」<br>「「「」」」「「「」」」「「「」」」」「「」」」「「」」」」「「」」」」「「」」」」                                                                                                    |

The login page will be open. Type ID and password and click [Login].

- <u>\* If you fail login five consecutive times, you cannot log in to the system for a</u> <u>certain period of time.</u> Please wait about 20 minutes and log in again.
- \* If your password has not been changed since November 2022, you will be notified when you log in that you are required to change it. Please follow the steps on the screen and create a new password. The maximum password age is set for 180 days after the change.
- \* If you forget your password, please get a new password from [here]. For a new password, it is necessary to enter the registered e-mail address, name(official family register), date of birth and login ID issued. If you have lost any of these information, contact the Human Resource Development Program Division, Japan Society for the Promotion of Science (<u>5. Contact information</u>).
- \* When you create a new password, you cannot change it for a determined period of time. Please change your password after the date and time given from the error message displayed on the screen.

Menu page will be displayed after logging in. Click [Renew application] button to start creating application forms.

| JSPS 電子申請システム                                                                                                    |                                                |                                                 |                                  | ヘルプ Help 了                  |
|----------------------------------------------------------------------------------------------------|------------------------------------------------|-------------------------------------------------|----------------------------------|-----------------------------|
| 卓越研究員申請者向けメニュー(Menu for Excellent You                                                                                                    | ng Researcher Applicant)                       |                                                 |                                  |                             |
| 卓越研究員申請者向けメ<br>Menu for Excellent Young                                                                                                    |                                                | ant                                             |                                  |                             |
| <ul> <li>申請書作成(Prepare application)</li> <li>&lt;重要&gt;※申請書を作成する前に必ずお読みください。<br/>(Important) To prepare for the application form in English, please check English manual on JSPS HP.</li> <li>こちらは、卓越研究員候補者資格の継続を申請する画面です。作成する前に必ず公募要領を確認してください。</li> <li>申請書は以下の30から構成されます。</li> <li>・申請書情報(研究者 技式))::申請書情報人力画面から入力する</li> </ul> |                                                |                                                 |                                  |                             |
| ・申請書情報(研究者 様式1)<br>・研究者 様式1(別紙)<br>・研究者 様式1(別紙)<br>・研究者 様式2<br>・卓越研究員候補者資格の継続申請者は審査を行われ<br>※申請書情報(研究者 様式1)及び研究者 様式1(別紙)は、更新された様式・内容で、ホストを提示した研究機関へ提供されます。                                                                                                    |                                                |                                                 |                                  |                             |
| 事業名(申請資格)<br>Program type                                                                                                    | 学振受付期限<br>Application deadline                 | 様式のダウンロード<br>Download file                      | URL                              | 申請状況<br>Application status  |
| 2022年度 卓越研究員<br>FY2022 Leading Initiative for<br>Excellent Young Researchers                                                                                                    | 202x 年 x 月 x 日<br>17 時 00 分<br>XX/X/202x 17:00 | <u>ごちらから取得してください</u><br>Click here to download. | 卓越研究員事業トップページ(LEADS<br>top_page) | ▲ 建核申請<br>Renew application |
| <注意事項>                                                                                                    |                                                |                                                 |                                  | $\smile$                    |
| ・ 申請書の提出が完了する。<br>・ 申請状況の意味は <u>こちら</u> れ                                                                                                    | と申請状況に「学振受付中」と表<br>E参照してください。                  | 示されます。学振受付期限まで                                  | こ「学振受付中」となっていることを                | 確認してください。                   |
| Notes                                                                                                    |                                                |                                                 |                                  |                             |
| <ul> <li>When the application has been successfully submitted, your application status will be displayed as "Application being processed by JSPS."</li> <li>Click <u>here</u> to see the description of the application statuses.</li> </ul>                                                                                      |                                                |                                                 |                                  |                             |

When you click [Renew application], the application information in "Researcher Form 1", "Researcher Form 1 attachment" and "Researcher Form 2" you registered will be displayed to use for the current fiscal year's application forms. Please click [OK] button to continue.

| Web ページからのメッセージ                                                                              |
|----------------------------------------------------------------------------------------------|
| 前年度の申請書情報および各種様式ファイルを取得します。<br>取得した申請書情報の処理状況は「作成中」の状態になりますので、<br>「再開」ボタンを押下し申請書情報を修正してください。 |
| OK キャンセル                                                                                     |

### 2.3 About application documents

Application documents for LEADER are composed of "Form 1", "Form 1 Attachment" and "Form 2". Applicants should read, confirm and update the contents of application documents ("Form 1" and "Form 1 Attachment") which were registered in the previous fiscal year. Please download "Form 1" and "Form 1 Attachment", enter necessary items and register them. "Form 2" needs to be updated on the additional application after complete application for the continuation of EYR candidate eligibility ("Form 2" is not content to be updated on this page). "Form 1" and "Form1 Attachment" are required to input again on the additional application.

### 2.3.1 Update of Form 1 (Application form)

|    |                                                                                                    | 確認完了・<br>Confirmation compl                         | 是出<br>eted/submit              | メニューに戻る<br>Return to Menu                |                                |                                             |
|----|----------------------------------------------------------------------------------------------------|-----------------------------------------------------|--------------------------------|------------------------------------------|--------------------------------|---------------------------------------------|
| (1 | )申請書情報を入力する。<br>・申請書情報を入力します。<br>・PPFフィルに変換された申請書情報を確認し、希<br>・申請書情報の入力が完了すると申請状況に「連絡<br>・申請書を提出する前であれば、様式「別紙・様式2<br>事業名 | 望連絡先のEmail宛メ<br>先確認済み」と表示さ<br>登録後であっても、申員<br>学振受付期限 |                                | でください。<br>忍済み」と表示され<br>ことができます。<br>学振受理E | Click [Restart                 | b] button                                   |
|    | <del>₽ж1</del> 5<br>Program type                                                                                        | Application<br>deadline                             | 作成日<br>Created date            | Accepted date of<br>JSPS                 | Registration contents<br>check | Applica                                     |
|    | 20KX年度 卓越研究員<br>FY20KX Leading Initiative for Excellent Young<br>Researchers                                            | XXXX年XX月XX日<br>DD/MMM/20YY                          | XXXX年XX月XX<br>日<br>DD/MMM/20YY |                                          |                                | 作成中<br>Application form beins<br>再開 Restart |
|    |                                                                                                    |                                                     |                                |                                          |                                |                                             |

"Application Management" page is open. Click [Restart] button.

The information you registered in the previous fiscal year will be displayed on "Enter information on application form" page. Please check the contents and update them if necessary.

Then, check the agreement/confirmation at the end of the screen, click [Next]. If you want to save it in the middle, click [Temporary save].

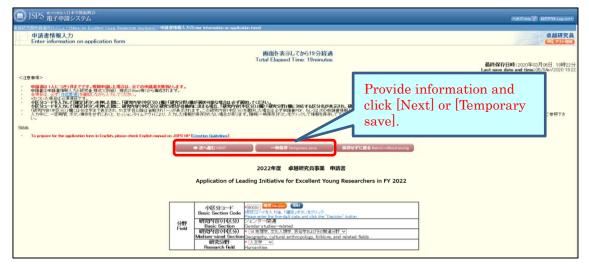

\* <u>If you do not operate the button for a certain time (over 60 minutes), the</u> <u>session timeout may occur and the information you entered may be lost. Please</u> <u>temporarily save it at any time.</u>

### NOTE on each input item

## [Field]

The fields you registered in the previous fiscal year will be displayed. However, make sure to update it if there are any changes

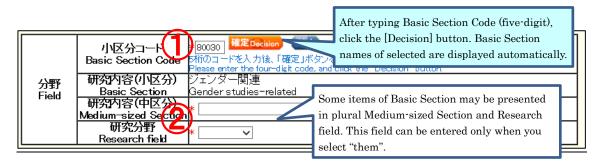

- After typing Basic Section Code, click the [Decision] button. Research content (Basic Section) of selected will be displayed automatically. (To check the code, click [List]. "Table of Research field/Research content" will be open.)
- ② Some items of Basic Section may be presented in plural Research contents (Medium-sized Section) and Research fields. If applicants select one of the Basic Section, then they should also select one from either Medium-sized Sections or Research fields. (Selectable Medium-sized Section or Research field can be referenced from [List])

| 氏名<br>しま示す。<br>しま示す。<br>した名<br>して<br>しガナ<br>kana |                                                                                                    |
|--------------------------------------------------|----------------------------------------------------------------------------------------------------|
| Name 氏名<br>(for display) Name                    | 養成 一郎                                                                                                    |
| ④<br>国籍<br>Nationality                           | * 〇日本(Japan) 〇日本以外(Outside Japan)<br>日本国籍以外の場合<br>In case you are not a Japanese national<br>国名コード(Code):<br>「確定Decision List<br>3文字のコードを入力後、「確定」ボタンをクリック<br>Please enter the three-digit code, and click the "Decision" button.<br>国名(Name):<br>一覧にない場合はコード欄に「ZZZ」を入力し、国名をテキストで入力してください。<br>If your country does not show up on the list, please enter "ZZZ" in code field and provide the name<br>of the country in the text format. |
| 性別 <br>Gender                                    | 男(Male)                                                                                                    |
| 生年月日<br>Date of birth                            | (西暦)1984年2月4日 ((西暦2024年4月1日現在 満40才)                                                                                                    |
| 3<br>希望連絡先<br>Contact information                | Email: takuker@jsps.go.jp<br>卓越研究員申請者向けメニューの「その他の手続(Other procedures)/メールアドレス変更はこちら<br>(Chance E-mail address.)」より変更できます。<br>If you want to chance your E-mail address, please click "メールアドレス変更はこちら(Chance<br>E-mail address.)" under "その他の手続(Other procedures)" in the menu for Excellent Young<br>Researcher Applicant.                                                                                                    |
| 5 researchmap                                    | URL:<br>既に研究業績等をresearchmap(https://researchmap.jp/)に登録されている場合は、当該URLを記入<br>してください。<br>If you have a heady registered your research works on researchmap(https://researchmap.jp/),<br>please enter the URL.                                                                                                    |

### [Name • Nationality etc.]

③ Name (for display), Gender, Date of birth and Contact information (Email) will be automatically displayed. If you wish to modify Contact information (Email), please change from "Change E-mail address" on "Menu for Excellent Young Researcher Applicant" screen.

- (4) Choose either "Japan" or "Outside Japan" in Nationality field. If you select "Outside Japan", type country code and then click [Decision] button. Country name of selected will be displayed automatically. (Country code can be referenced from [List]. If the country name is not on the list, please type "ZZZ" in the code field and type the country name in the name field.)
- ⑤ If you have registered your research works to the 'researchmap', please enter the URL you have been given.

## [Current affiliation]

|              |                  | (国内or海外)(In Japan or overseas)                                                                                                    |
|--------------|------------------|----------------------------------------------------------------------------------------------------|
|              | ( <b>6</b> )     | * ○国内の機関(Organization in Japan)                                                                                                    |
|              |                  | 〇海外の機関(Organization Overseas)                                                                                                    |
|              |                  | ○所属なし(Not affiliated)                                                                                                    |
|              | 機関名              | 総理コード(Code)・* 「 「確定Decision」 List                                                                                                    |
|              | Name of          |                                                                                                    |
|              | institution      | 5桁のコードを入力後、「確定」示ないをクリック<br>Please enter the five-digit code, and click the "Decision" button.                                                     |
|              |                  | 機関名(Name):                                                                                                    |
|              |                  |                                                                                                    |
|              |                  | 一覧にない機関の場合はコード欄に[99999]を入力してテキストで入力してださい。<br>If your organization does not show up on the list, enter "99999" in code field and enter the name of |
|              |                  | the organization in name field.                                                                                                    |
|              | 機関属性             | *                                                                                                    |
|              | Institution type |                                                                                                    |
|              |                  | 〒 海外の住所の場合、郵便番号は住所に含めて住所欄に入力して下さい。                                                                                                    |
|              |                  | If you live outside Japan, please enter the ZIP code as part of the address in the "Address" field.                                               |
| 現所属機関        |                  | (住所1)(Address 1)*                                                                                                    |
| Current      |                  | 例:東京都千代田区麹町5丁目3番地の1                                                                                                    |
| affiliation  |                  | (住所2)(Address 2)                                                                                                    |
|              | 所在地              | 例: 麹町ビジネスセンター6階                                                                                                    |
|              | Location         | (住所3)(Address 3)                                                                                                    |
|              | LUCAUUI          | 例:学振 太郎様方                                                                                                    |
|              |                  | 必要であれば住所を適切なところで区切り、住所1~3に分けて入力すること。各40パイト以内。                                                                                                    |
|              |                  |                                                                                                    |
|              |                  | (国名)(Country name)                                                                                                    |
|              |                  | 海外の場合のみ入力。宛名書きで使用する形式で記入のこと。(例, USA, CHNA)<br>Enter only if you live outside Japan. Please use the format used in writing addresses overseas      |
|              |                  | (USA CHINA etc.)                                                                                                    |
|              | 部局·部署名           |                                                                                                    |
|              | Department       | 例, 00研究科、00センター                                                                                                    |
|              | 職名               | *                                                                                                    |
|              | Position         | 例、数授、特任助教、グループリーダー                                                                                                    |
| ( <b>O</b> ) | 勤務形態             |                                                                                                    |
|              | Employment       | * 🗸 🗸 🗸                                                                                                    |
|              | status           |                                                                                                    |

(6) Select either "Organization in Japan", "Organization overseas" or "Not affiliated".

 $\ast$  If you select "Not affiliated", you do not need to enter other items of Current institution.

- ⑦ Type institution code and then click [Decision] button. Selected institution name will be displayed automatically. (Institution code can be referenced from [List]. If the Institution name is not on the list, please type "99999" in the code field and type the institution name in the name field.)
- (8) Please select the item of employment status based on the rules of your institution etc.

### [Academic background for PhD]

| 9                                                                 | Academic status                                      | * ○博士取得(Doctoral degree awarded)<br>○論文博士取得(Doctoral degree awarded by dissertation)<br>○外国における博士相当の学位取得(Ph.Dなど)(Doctoral equivalent degree in a<br>foreign country (Ph.D etc.))<br>○単位取得満満期退学(Completed the doctoral program without a doctoral<br>degree)<br>海外で博士号を取得の方は、「外国における博士相当の学位取得(Ph.Dなど)」を選択してください。<br>If you acquired a doctoral degree abroad, please select "Doctoral equivalent degree in a foreign<br>country (Ph.D etc.)" |
|-------------------------------------------------------------------|------------------------------------------------------|----------------------------------------------------------------------------------------------------|
| 博士の状況<br>Academic<br>background for                               |                                                      | 大学院名(Graduate School name):<br>*<br>研究科名(Program name):<br>*                                                                                                    |
| PhD                                                               | 専攻名                                                  | *                                                                                                    |
|                                                                   | Major name                                           |                                                                                                    |
|                                                                   | 修了·満期退学<br>等年月<br>Completed/<br>withdrawn<br>YYYY/MM | (西暦)年 (year)月 (month)                                                                                                    |
|                                                                   | 学位取得年月<br>Degree awarded<br>date                     | (西暦)年 (year)月 (month)日 (day)                                                                                                    |
|                                                                   | 学位名                                                  |                                                                                                    |
|                                                                   | Degree name                                          | 例.博士(〇〇学)、〇〇学博士                                                                                                    |
| Enrolled in the medical field which<br>requires clinical training |                                                      | * 〇有(Yes) 〇無(No)<br>在籍した医学系分野(Enrolled medical field):<br>在籍した医学系分野の大学・学部学科名等を記入してください。例:〇〇大学医学部医学科<br>Please enter the name of the university / faculty / department of the medical field you were<br>enrolled in                                                                                                    |

- (9) If you acquired a doctoral degree abroad, please select "Doctoral equivalent degree in a foreign country (Ph.D etc.)".
- (1) If you select other than "Completed the doctoral program without a doctoral degree", you need to provide information of "Degree awarded date" and "Degree name".
- (1) If you selected "Yes", please enter the name of the faculty and department of the medical school you attended. If you select "No" and apply for a continuous candidacy for EYR, it is not required to make change to the item.

### [Research / job history]

|                      | 研究中断歴等も含め時系列順に正確にテキストで記入すること。不要な文字は消去のうえ、必要に                                                 |
|----------------------|----------------------------------------------------------------------------------------------|
|                      | 応じて行をずらすこと。                                                                                  |
|                      | (各入力欄につき80バイト以内、計800バイト以内)                                                                   |
|                      | Please enter your research history, including discontinuation of the research, accurately in |
|                      | chronological order in the text format. Remove unnecessary characters, and indent as         |
|                      |                                                                                              |
|                      | required.                                                                                    |
|                      | (Up to 80 bytes per entry field, for a total of 800 bytes.)                                  |
|                      |                                                                                              |
|                      |                                                                                              |
|                      | *                                                                                            |
|                      |                                                                                              |
|                      |                                                                                              |
| (40)                 |                                                                                              |
|                      |                                                                                              |
|                      |                                                                                              |
|                      |                                                                                              |
| 研究・職歴等               |                                                                                              |
| Research/job history |                                                                                              |
|                      |                                                                                              |
|                      |                                                                                              |
|                      |                                                                                              |
|                      |                                                                                              |
|                      |                                                                                              |
|                      |                                                                                              |
|                      |                                                                                              |
|                      |                                                                                              |
|                      |                                                                                              |
|                      |                                                                                              |
|                      |                                                                                              |
|                      | ļ                                                                                            |
|                      |                                                                                              |
|                      |                                                                                              |
|                      |                                                                                              |
|                      |                                                                                              |
|                      |                                                                                              |

Please list your research work history, e.g. postdoctoral fellows at universities, corporate researchers, in chronological order (up to 80 bytes per entry field, for a total of 800 bytes). <u>If you have interrupted research due to childbirth or childcare, please also</u> <u>describe the interruption history.</u>

Example:

- 1. 04/2015-03/2016 Worked at OO univercity as a post-doctoral research fellow
- 2. 04/2016-03/2017 Worked at  $\triangle \triangle$  Co.Ltd as a researcher
- 3. 04/2017-12/2017 Interrupted research due to childbirth/childcare
- 4. 01/2018-04/2023 Worked at  $\Delta\Delta$  Co.Ltd as a researcher
- \* You can enter up to 10 research/job history. If you can not enter it all, please input about the latest 10 cases.

### [Research interruption period due to childbirth / child care]

It is an item for consideration of age requirements at the time of application, so there is no need to change it for the continuation of EYR candidate eligibility.

| 出産・育児等による<br>研究中断歴の有無<br>Research interruption period due<br>to childbirth / child care. | * ○有(Yes) ○無(No)                                                                                                    |
|------------------------------------------------------------------------------------------|----------------------------------------------------------------------------------------------------|
| 出産・育児等による<br>研究中断期間<br>Research interruption period due<br>to childbirth / child care.   | 出産・育児により研究を中断した期間を、1回の出産・育児につき1件まで、最大2件まで入力してく<br>ださい。<br>(1回の出産・育児につき複数回の中断をした場合は、主要な中断期間の1件を入力してください。)<br>Please enter up to 2 cases of interruption research period.<br>(It is 1 case per childbirth / child care. If you interrupted multiple times per child, please enter one<br>of the major interruption periods.<br>(西暦) 年 マ月 ~ 年 ア月 ~ 日<br>(西暦) 4 アリ ~ 日<br>(四暦) 7 年 マ月 ~ 日<br>(month) ~ (year) (month)<br>-月の内、おおよそ15日を超える場合は、1ヶ月と換算してください。<br>If it exceeds 15 days in a month, please convert into one month. |

### [Specialized research field / Keywords]

| Snecialized       | 申請者の専門分野をテキスト入力してください。(40パイト以内)<br>研究内容(中区分・小区分)と異なっても可。<br>Please enter your specialized research field. (Up to 40 byte.)<br>It <u>can be different from Basic Section and M</u> edium-sized Section.<br>*                                                                                                    |
|-------------------|----------------------------------------------------------------------------------------------------|
| キーワード<br>Keywords | 自身の研究分野、研究内容に関連するキーワードを入力してください。(160)「イト以内)<br>入力した内容は、ポスト提示機関が申請者情報を参照する際の参考情報として使用します。<br>Please enter keywords related to your research field and research content. (Up to 160 byte.)<br>It is used as reference information when each research institution which offered the publicized posts refers to applicant<br>information.<br>*<br>例・人間工学、認知症、医用ロボット、人工知能、IoT、環境モニタリング・・・等 |

- 3 Please enter your specialized research field. (Up to 40 bytes.)
- Please enter keywords related to your research field and research content. (Up to 160 bytes.)

## [Institution type interested in negotiation among the parties (including advance notice) at this time]

| *現時点で当事者間交渉               | 興味のある機関属性にチェックを入れてください。[3つまで選択可]<br>Please check the interested institution types. [Up to three choice allowed] |
|---------------------------|----------------------------------------------------------------------------------------------------|
|                           | □ 大学 (University)                                                                                               |
| Institution type          | □ 大学共同利用機関 (Inter-University Research Institute Corporation)                                                    |
| interested in negotiation | □ 高等専門学校(College of technology)                                                                                 |
| among the parties         | □ 国立研究開発法人(National Research and Development Agency)                                                            |
| (including advance        | 🗆 公設試験研究機関(Public Research and Development Institute)                                                           |
| notice) at this time.     | □ 企業等(財団法人等、その他法人を含む)(Company etc.)                                                                             |

(5) Please check the box of institution type you would like to engage in (from one to three choices available).

### [Other information to register]

| *第一布 呈 て 展 画 主<br>Institution type of first | 上記「現時点で当事者間交渉(事前連絡含む)に興味のある機関属性」欄で選択した機関属性のうち、第一希望<br>の機関属性を選択してください。<br>なお、この情報は利用の有無にかかわらず、当事者間交渉支援機関へ提供します。<br>Please select the first choice from the institution types which you checked in "Institution type interested in<br>negotiation among the parties (including advance notice) at this time".<br>Pleases note that this information will be provided to the support organization for negotiation among the parties |
|---------------------------------------------|----------------------------------------------------------------------------------------------------|
| (16)                                        | regardless of whether you receive support from it.                                                                                                    |

(f) Please select the institution type of your first priority among the the institution types on which you entered check marks in "Institution type interested in negotiation among the parties (including advance notice) at this time" column.

| 氏名(戸籍名)<br>Name (name on | フリガナ<br>Kana | ヨウセイ イチロウ                                                                                                    |
|--------------------------|--------------|----------------------------------------------------------------------------------------------------|
| the family<br>register)  | 氏名<br>Name   | 養成 一郎                                                                                                    |
|                          |              | (国内or海外)(In Japan or overseas)<br>* ○国内の住所(Address in Japan)<br>○海外の住所(Overseas address)                                                                                                    |
| (1)                      |              | 申請・審査中に連絡が必要な場合に使用するため、必ず今年中連絡の取れるものを各項目記入の<br>こと。<br>The information is used when JSPS needs to contact you.<br>Be sure to provide each of the contact information items so that we can reach you during the |
|                          |              | current year.<br>〒                                                                                                    |
| 現住<br>Current            |              | (住所1) (Address 1)*<br>例:東京都千代田区麹町5丁目3番地の1<br>(住所2) (Address 2)<br>例:麹町ビジネスセンター6階                                                                                                    |
|                          |              | (住所3) (Address 3)<br>例:学振 太郎様方<br>必要であれば住所を適切なところで区切り、住所1~3に分けて入力すること。各40バイト以内。                                                                                                    |
|                          |              | (国名) (Country name)<br>海外の場合のみ入力。宛名書きで使用する形式で記入のこと。(例・USA, CHINA)<br>Enter only if you live outside Japan. Please use the format used in writing addresses overseas<br>(USA, CHINA, etc.)                     |
|                          |              | 電話番号(TEL):<br>例:03-3283-xxxx                                                                                                    |
|                          |              | 携带電話番号(Cell phone number):<br>例:080-1234-xxxx                                                                                                    |

① Name (name on the family register) and Current address information is not used for review and not provided to the research institutions.

## [Agreement and Confirmation]

|    | 1)            | 申請書が受理された時点で、卓越研究員ポストを提示した研究機関へ申請書情報を送付することに同意しない場合<br>は、チェックしてください。なお、卓越研究員候補者に決定された場合は、本項目の回答に関わらず、「卓越研究員候<br>補者リスト」へ氏名等が掲載され、申請書情報を提供します。研究機関へ提供する申請書情報は、研究者、様式1及<br>び様式1別紙です。<br>Please check if you do not                                                                                                    |
|----|---------------|----------------------------------------------------------------------------------------------------|
|    |               | publicized posts at the time<br>Please note: Even if vor<br>name etc. will be up on the provided to the institutions.                                                                                                    |
| (  | 8             | <ul> <li>申請書が受理された時点での研究機関への申請書情報の提供に同意しない。</li> <li>I do not agree to provide my information to the institutions at the time my application has been accepted.</li> </ul>                                                                                                    |
|    | 2)            | 申請書が受理された後、当事者間交渉支援機関が決定した時点で、当該機関へ申請書情報を送付することに同意<br>しない場合は、チェックしてください。なお、卓越研究員候補者に決定された場合は、本項目の回答に関わらず、「卓<br>越研究員候補者リスト」へ氏名等が掲載され、申請書情報を提供します。当事者間交渉支援機関へ提供する申請<br>書情報は、研究者、様式1、様<br>Please check the box below<br>negotiation among the partie<br>Please note: Even if your<br>name etc. will be if your on the state of the state of the sta |
| (1 | 9)            | The etc. will be of first choice", will be provided to the agencies supporting negotiation among the parties. Please confirm and agree to the conditions before you fill in the application. <ul> <li>申請書が受理された後、当事者間交渉支援機関が決定した時点での当該機関への申請書情報の提供に同</li> </ul>                                                                                                    |
| 6  |               | 意しない。<br>I do not agree to provide my information to the support agencies at the time the agencies will be decided,<br>after my application<br>Please read, confirm and check the box<br>* □ 卓越初たらまれかい                                                                                                    |
| Ý  |               | I agree to provide my <del>information to the support agencies fri am selected as an </del> Excellent Young Researcher<br>Candidates.                                                                                                    |
|    | *3)           | 中請に当たっては、「今和かた安吉地田の島吉業、小草本語、たいざゆ詞、マンビセン、また。由清後に申請内容に<br>重大な誤り等が判明した。<br>確認・了解の上、申請して<br>Before filing the application<br>for Excellent Young Rese<br>filed, the determination as an Ex-<br>revoked. Please confirm and check the box.                                                                                                    |
| 2  | $\mathbb{D}[$ | □ 「会wu2年度卓越砂 公募要領」を確認し、記載内容を了解した。<br>※個人情報のP しいては、公募要領「V.留意事項(16)個人情報の取扱い」を確認してください。<br>I read the unon Guidelines for FY 2020 Leading Initiatives for Excellent Young Researchers and<br>understation of contents.                                                                                                    |
|    |               | ※Resting the handling of personal information, please refer to the Application Guidelines "V. Points to<br>N (16) Handling of Personal Information".<br>- 上記及び別添の申請内容について、誤りが無いことを確認した。<br>I confirmed that there are no errors in the application above and the attachments.                                                                                                    |
|    |               | restance and the are no or or or or or or or or or or or or or                                                                                                    |

### (18) <u>There is no need to check this box</u>.

Regardless whether the checkbox was checked or unchecked, the application information of the applicant who applies for his/her candidate eligibility is provided to the research institution.

### (19) There is no need to check this box.

Regardless whether the checkbox was checked or unchecked, the application information of the applicant who applies for his/her candidate eligibility is provided to the agencies supporting negotiation among the parties.

### 20 <u>Please check this box</u>.

The application information of the applicant who applies for his/her candidate eligibility is provided to the agencies supporting negotiation among the parties.

### 1) The application cannot be completed without checking the boxes.

Please be sure to read the application guidelines, confirm the application contents and check the box of each item.

Click [NEXT] at the bottom of the screen. If there is no error, "Check Application Form" screen will be displayed. Confirm the registered contents and click [NEXT].

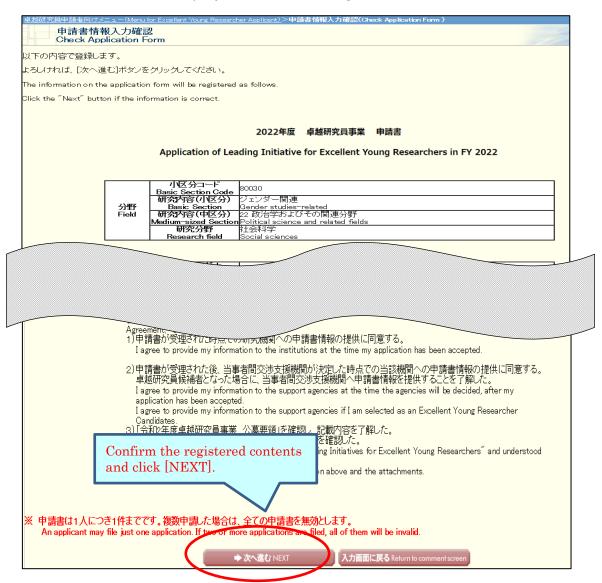

The application form will be converted into a PDF file. The following screen will be displayed.

| JSPS         第立行政法人日本学術振興会           電子申請システム         ヘルブ Help?                                                                                                    |
|----------------------------------------------------------------------------------------------------|
| 卓超研究員申請者向けノニュー(Menu for Excellent Young Researcher Applicant)>申請書情報確認(Choek application form)                                                                                                    |
| 申請書情報確認<br>Chcek application form                                                                                                    |
| 送信した申請書情報はPDFファイルに変換されました。<br>あなたの申請書情報は今後このPDFファイルで処理されます。                                                                                                    |
| The application form you submitted was converted into a PDF file.<br>Your application form will be processed in the PDF file format.                                                                                                    |
| (1)[申請書情報の確認」ボタンをクリックしてPDFファイルをダウンロードし、内容を確認してください。                                                                                                    |
| (1) Click the "Check puttern form" button to download the PDF file for review.<br>家申請書情報の確認 Check application form                                                                                                    |
| (2)ダウンロードしたPDFファイルの内容に不備がなく、最終的に確定させるとぎは、[完了]ボタンをクリックして<br>ください。<br>不備があった場合には、「申請書情報修正]ボタンから修正してください。                                                                                                    |
| (2) If the downloaded PDF file has no errors or omissions and you want to finalize it, please click the<br>"Complete" button.<br>If the file has some errors or omissions, please amend the information by clicking the "Amend information<br>on application for the source of the source of th |
| <注意事項>                                                                                                    |
| <ul> <li>記入内容を確認した後、「完了」ボタンをプリックし希望連絡先の確認を行ってください。希望連絡先の確認が完了しないと、評価書の作成依頼や申請内容ファイルの登録を行うことはできません。</li> <li>PDFファイルの内容を確認するには、Adobe Acrobat Readerが必要です。まだインストールしていない方は下のボタンをプリックしてインストールしてください。</li> </ul>                                                                                                    |
| Notes                                                                                                    |
| <ul> <li>Once you checked the application form, please click the "Complete" button and check the desired contact information. Unless the contact information is confirmed, you can not issue the request for preparation of the evaluation statement or register the Form 2 file.</li> <li>To check the information on the PDF file, you will need Adobe Acrobat Reader. If you have not installed the Reader, please click the button below to do so.</li> </ul>                                                                                                    |
| 申請書管理に戻る Back to application management page                                                                                                    |

1 Click [Check application form] button and check PDF file (Form1).

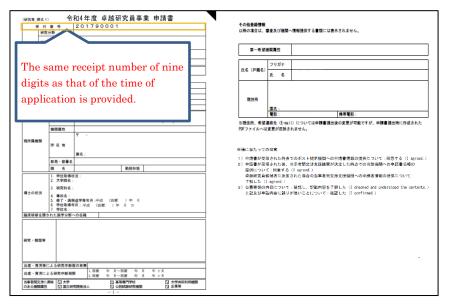

(Sample) PDF File(Form1)

(2) Please click [Amend information on application form] button if there are items to be corrected. If you have nothing to correct, click the [Complete] button.

After clicking on [Complete] button, a confirmation e-mail will be sent automatically to the e-mail address entered in your contact information. Confirm reception of confirmation e-mail and click [Receipt of message confirmed] on "Confirm Desired Contact Information" page.

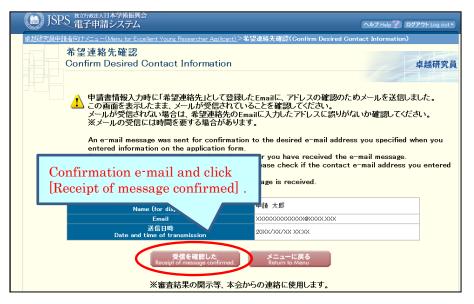

\* It may take some time before the e-mail message is received.

\* If you will not receive e-mail, go back to the menu page from [Return to Menu], correct your e-mail address. JSPS is not responsible for the disadvantage from not receiving the notices from JSPS after submitting the application form.

After clicking [Receipt of message confirmed], the screen returns to [Application Management] screen. If application status is "Contact Information Confirmed", the Preparation of Form 1 is completed.

| USPS 他们的社会大学人     ################################# | When temporarily saved,<br>[Restart] button is displayed.                      |                                                                                                    |
|-----------------------------------------------------|--------------------------------------------------------------------------------|----------------------------------------------------------------------------------------------------|
| 登錄内容確認<br>Registration contents check               | 2)/%%水& mmm:r-mkn#2/42/b/2/0#mmm#<br>申請状況<br>Application status                | Completed. So, please complete the application well in advance to avoid any problems                                                                                                    |
|                                                     | 連絡先確認済み<br>Contact Information<br>Confirmed<br>確認Confirm<br>修正 Make correction | Registration of the first state of the first state |

Meaning of Application status :

[DOWNLOAD] : Download form 1 you prepared.

[Confirm]: Go to "Check application form" page.

[Make correction]: Go to "Enter information on application form" page.

<u>Please check again if the status is</u> "Contact Information Confirmed" after making correction

## 2.3.2 Preparation of Form1 Attachment

You can check the form you submitted in the previous fiscal year by clicking [DOWNLOAD] . To update the content of Form 1 Attachment you created in the previous fiscal year:

1. Download this fiscal year's format, create the file and register it in Word or PDF.

or

2. Modify the form you had already registered and register it again to update the file.

If you do not need to update the content you created in the previous fiscal year, please proceed to " $\underline{2.4}$  Check and submitted application".

If an additional application for updating all the application contents is submitted, all information that was registered at applying for the continuation is discarded. The candidate information provided to research institutions and Bridge Promoters, including the contents succeeded on the occasion of applying for continuation of the candidate eligibility through FY2023 (only for those selected as EYR candidates in the application for 2021), will entirely be the contents updated by the additional application.

Therefore, it is not mandatory to update "Form 1 Attachment" for the continuation application.

To Update the content you created in the previous fiscal year

Click [Register Form 1 Attachment file] button at the bottom of "Application Management" page.

| (2)研究者様式1別紙を登録する         ・ 登録内容確認の[DOWNLOAD]より、前年度に提出した様式がダウンロードできます。         ・ 節年度の内容から変更する場合、別途作成、又は更新した様式1別紙(Word 又はPDF)を登録します。         ・ 登録した様式1別紙を修正する場合は、「様式1別紙登録]をクリックし、修正した様式1別紙(Word 又はPDF)を再登録して         ・ 様式2は修正不可(登録不要)です。 |                            |                                          |                                               |                           |
|----------------------------------------------------------------------------------------------------|----------------------------|------------------------------------------|-----------------------------------------------|---------------------------|
| ファイル種別<br>File type                                                                                                    | 作成日<br>Created date        | 登錄内容確認<br>Registration contents<br>check |                                               | ги                        |
| 研究者_様式1別紙<br>Form1 Attachment                                                                                                    | 20XX年XX月XX日<br>DD/MMM/20YY |                                          | 登録済み<br>Resistered<br>▶ 様式15<br>Register Form | 別紙登録<br>I Attachment file |
| 研究者_様式2<br>Form2                                                                                                    | 20XX年XX月XX日<br>DD/MMM/20YY |                                          | 登録済み<br>Registered                            |                           |

Click [参照] button on page, register the file of Form 1 Attachment and click [OK].

| <u>卓越研究員申請者向けメニュー(Meru for Excellent Young Researcher Applicant)</u> >研究者_様式1950至録(Register Form 1 file)                                                                                                    |
|----------------------------------------------------------------------------------------------------|
| 研究者_様式1別紙登録<br>Begister Form 1. Attachment file                                                                                                    |
| Register Form 1 Attachment file 卓越研究員                                                                                                    |
|                                                                                                    |
| 指定されたフォーマットで作成した様式1別紙(Word又はPDF)を選択し、[OK]ボタンをクリックしてください。                                                                                                    |
| Select the Form 1 Attachment file prepared in a specified format (Word file or PDF) and click the "OK" button.                                                                                                    |
| <注意事項>                                                                                                    |
| <ul> <li>申請内容を修正する場合は、修正済みの様式1別紙を選択しなおすと、前のファイルが削除されて上書きされます。</li> <li>様式1別紙についてはWordファイルの代わりにPDFファイルを選択することも可能です。(PDFファイルは様式1別紙(Word又は本会が提供する様式)を差に作成したも</li> </ul>                                                              |
| のに限ります。)                                                                                                    |
| <ul> <li>         ・様式(別紙のジアイル様式の余白設定を変更すると、エラーとなる場合がありますので、余白設定は変更しないでください。         ・様式(別紙のフォーマットは、こちらからダウンロードしてください。         ・   ・のつした。有目は、沙須有日です。         ・のつした。有目は、沙須有日です。         ・</li> </ul>                                |
| Notes                                                                                                    |
| <ul> <li>If you amend the Form 1 Attachment, re-select the amended Form 1 Attachment file. The original file will be de-registered and replaced.</li> </ul>                                                                       |
| <ul> <li>You may select a PDF file in place of a Word file as Form 1 Attachment file. (The PDF file must be prepared based on the Form 1 Attachment file format in the Word format or in the format provided by JSPS.)</li> </ul> |
| <ul> <li>Please do not change the margin setting of the Form 1 Attachment file format as this may cause an error.</li> <li>Click here to download the Form 1 Attachment file format.</li> </ul>                                   |
| <ul> <li>Items marked with an asterisk(*) must be filled in.</li> </ul>                                                                                                    |
|                                                                                                    |
|                                                                                                    |
| 研究者 養式 1期紙<br>Form 1 Attachment *                                                                                                    |
|                                                                                                    |
| OK <b>RS</b> Back to menu                                                                                                    |
|                                                                                                    |

### <u>Note</u>

\* Form 1 Attachment must be created in Word or PDF format.

\* Please do not modify the format of Form 1 Attachment, such as addition, abbreviation, deletion, etc.
Applicants for the continuation of candidate eligibility can use either the registered format or the current fiscal year format to create application forms. Note that the current Form 1 Attachment format has been modified since last year.
\* Form 1 Attachment will be converted to a PDF file in the system and it will be used for review etc. (printing in black and white). If there are characters /

symbols etc. which are not displayed properly in the converted PDF file, please

\* Form 1 Attachment must be 1 page total and less than 1 MB.

paste them as images etc. and create again.

Form 1 Attachment will be converted into a PDF file.

Click [Check Form 1 Attachment] button on the following screen and check the contents.

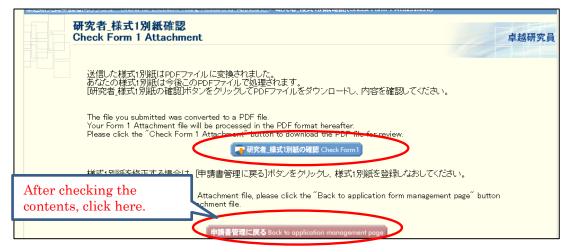

Please click [DOWNLOAD] button to confirm that the content you registered has been updated.

| )研究者 様式1月脱低を登録する<br>- 登録内容確認の[DownLCAD]とり 前年度に提出した様式がダウンロードできます。<br>- 前年度の内容から変更する場合、別途作成、又は更新した様式1別紙(Word又はPDF)を登録します。<br>- 登録した様式1別紙を修正する場合は、[様式1別紙登録]をクリックし、修正した様式1別紙(Word又はPDF)を再登録してください。<br>- 様式2は修正不可(登録不要)です。 |                            |  |                                                                    |  |
|----------------------------------------------------------------------------------------------------|----------------------------|--|--------------------------------------------------------------------|--|
| ファイル種別 作成日 登録内容確認 処理状況<br>File type Oreated date Created date                                                                                                    |                            |  |                                                                    |  |
| 研究者_様式1別紙<br>Form1 Attachment                                                                                                    | 20XX年XX月XX日<br>DD/MMM/20YY |  | 登録済み<br>Registered<br>✦ 株式1別紙登録<br>Register Form 1 Attachment file |  |
| 研究者_様式2<br>Form2                                                                                                    | 20XX年XX月XX日<br>DD/MMM/20YY |  | 登録済み<br>Registered                                                 |  |

### 2.4 Check and submit Application

Please confirm the statuses of Form 1 and Form 1 Attachment are as follows on the "Application Management" screen.

■Application Information (Form 1) • • • • • "Contact Information Confirmed"

| 学振受理日<br>Accepted date of<br>JSPS | 登録内容確認<br>Registration contents<br>check |  | 申請状況<br>Application status                                                      |
|-----------------------------------|------------------------------------------|--|---------------------------------------------------------------------------------|
|                                   |                                          |  | 連絡先確認済み<br>Contact Information<br>Confirmed<br>蜂誕 Contirm<br>修正 Make correction |

■Form 1 Attachment •••• "Registered"

| 処理状況<br>Process status                      |
|---------------------------------------------|
| 豆球/月の<br>Registered                         |
| ₩式1万吨 登録<br>Register Form 1 Attachment file |
| र्ड्राक्ष/मन्त्र<br>Registered              |

Confirm the statuses are as above and click [Confirmation completed/ submit] button.

| <u>卓越研究員申請者向け)ニュー(Menu for Excellent Young Researcher Applicant)</u> >申請                                                                                            | 書管理(Application Management)                                                                                                    |                                                                   |
|----------------------------------------------------------------------------------------------------|----------------------------------------------------------------------------------------------------|-------------------------------------------------------------------|
| 申請書管理<br>Application Management                                                                                                    |                                                                                                    | 卓越研究員<br>=> テスト間物                                                 |
| 卓越研究員の申請書お以下の手順で作成します。<br>To prepare for the application form in English, please check English man                                                                  | ual on JSPS HP.                                                                                                    |                                                                   |
|                                                                                                    | いた後、「確認完了・提出」ボタンをクリックして申請書を日本学術振興会へ提出してください。<br>teps 1 to 2), click the "Confirmation completed/submit" button to submit the application form to JSPS.                                                                                                    |                                                                   |
| application well in advance to avoid any problems.                                                                                                    | a. 味のトラルが発生する場合がありますので、十分に制御先裕を持って、申請を完了してください。<br>5220年半歴安行中にどなっていることを解説してください。<br>problems may occur: for example, it takes time to send an application, or the application cannot be complet<br>e application_deadline, and confirm that the application status is "Application being processed by JSPS". | ed. So, please complete the                                       |
|                                                                                                    | <b>検察生了・損出</b><br>Confirmations completed futurity Return to Menu                                                                                                    |                                                                   |
| (1) 申請書書情報を入力する<br>・ 申請書価額を入力する。<br>・ PGアッイル[支援会れた申請書作報を施設]、希望:連続年のEmalgy、 ルの<br>申請書書報告の入力が完了すると申請状況に[通給先確認)済み」と表示されます。<br>・ 申請書包提出する前であれば、様式! 別紙・様式:室録後であっても、申請書書報 | 骨信を確認してくたれ<br>「読むは不満時のなよ」」<br>Pを1                                                                                                    |                                                                   |
| 章薬名<br>Program type                                                                                                    | Click [Confirmation<br>completed/ submit] button.                                                                                                    | 申請状況<br>Application status<br>給先確認済み                              |
| 2022 年度 卓越研究員<br>FY2022 Leading Initiative for<br>Excellent Young Researchers                                                                                       |                                                                                                    | An Labor Hormation<br>Infirmed<br>記 Confirm<br>季正 Make correction |
| (2) 研究者 祥子(2)断 研究者 祥子2を登録する                                                                                                    |                                                                                                    |                                                                   |

"Confirm Submission of Application" screen will be displayed.

When clicking [Check application], the PDF files of application (Form 1, Form 1 Attachment and Form 2) will be created. "Form 2" is a content to be updated on the additional application after complete the continuation of EYR candidate eligibility.

Please download the PDF, check the contents and click [OK].

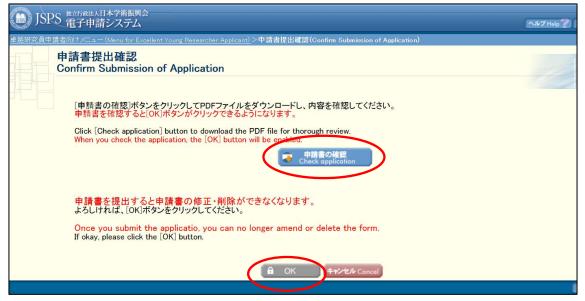

\* When you click [OK], the application forms will be submitted to JSPS. After that, you cannot modify the application.

"Application Submitted" screen will be displayed and the submission work is completed.

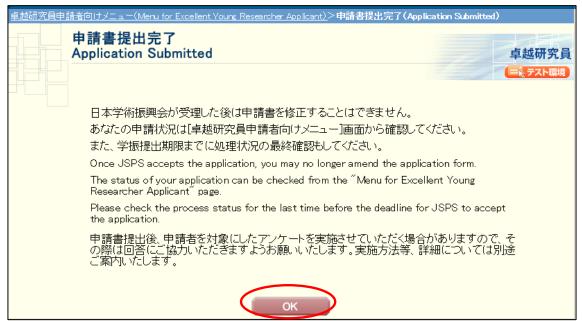

If the application has been successfully submitted, your application status will be displayed on "Menu for Excellent Young Researcher Applicant" page as "Application being processed by JSPS".

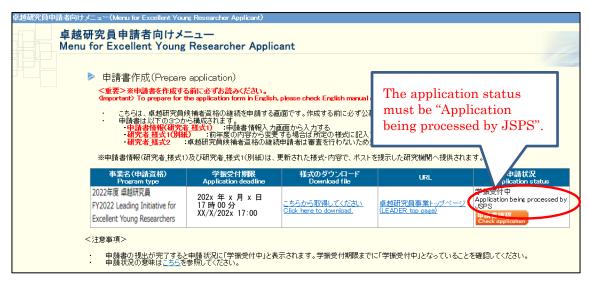

## 3. Operation procedure (Additional application)

OThis chapter describes operation procedures to process applications to update all application documents for candidates to go through the review in FY2023. OIf prefer to apply for the additional application, the continuation for EYR candidate eligibility must be completed before process the additional application. OAs stated in "<u>3.2 Operation procedure(the additional application for updating all documents)</u>", due to complete the additional application, the Contact form must be sent to JSPS via web site by June 1, 2023(which is prior to the application deadline).

OThe candidate information provided to research institutions and Bridge Promoters will entirely be the contents updated by the additional application. Please note that once the filing of the additional application is completed, it is no longer possible to revert to pre-update application contents.

### 3.1 Issuing login ID / password

To apply for the additional application, a new ID and password must be obtained besides the ID to log in and apply for the continuation of EYR candidate eligibility.

Go to the JSPS website (<u>https://www.jsps.go.jp/j-le/koubo\_kenkyu.html</u>), and click [Apply for ID & password] button.

|                         | 本学術振興会につい | いて 事業のご案                       | 内              | お知らせ                                         | 情報公開                                                     | お問い合わせ          |
|-------------------------|-----------|--------------------------------|----------------|----------------------------------------------|----------------------------------------------------------|-----------------|
| <u>ش</u> ، <u>ا</u>     |           | 、募情報(研究者向け)                    |                |                                              | 131000                                                   |                 |
| トップ                     |           | 卓越研究員                          | 事業             |                                              |                                                          |                 |
| 莱枫要                     | +         | Leading Initiative for Excelle |                | thers(LEADER)                                |                                                          |                 |
| 請手続き                    | +         |                                |                |                                              |                                                          |                 |
| 越研究員の決定                 | +         | 公募情報(研<br>The public i         |                | ナ)<br>tion (for rese                         | archers)                                                 |                 |
| 学技術人材育成費補助金 (卓<br>員事業)  | 越研 +      |                                |                |                                              |                                                          |                 |
| 審査員の公表                  |           | 令和5年度卓越研究員事業                   |                | ¢.                                           |                                                          |                 |
| 関連データ                   |           |                                |                | 窓の上、申請期間内に電子申<br>ellent Young Researchers (L | 请システムにて申請手続を完了して下さ<br>EADER) in FY 2023 is held.         | ι\ <sub>0</sub> |
| 揭示板                     |           |                                |                | rocedure and apply by the a                  |                                                          |                 |
|                         |           |                                |                |                                              |                                                          |                 |
| lejnasouxt< <i>t</i> ev |           |                                |                |                                              | できません。ご注意ください。<br>son. Please take careful note of this. |                 |
| Ten Lawrence ( Rev      |           |                                | applications w | rill be accepted for any rea                 |                                                          | prd]            |

This screen image may differ from the actual web page image, but the items listed are nearly identical.

"Before Having ID and Password Issued" page is open. Confirm the note, put a check mark in the box of "Agree" and click [OK]. In order to have the ID and password issued, you are required to agree to all of the items.

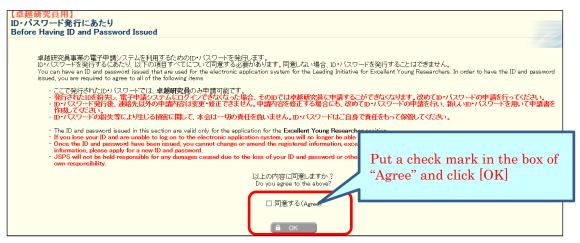

Provide the information and click [OK] on "Application for Issuance of ID and Password" page. Then the confirmation screen is displayed. Confirm the contents and click [OK].

| 【卓越研究<br>ID・バスワ<br>Applicatio                                             | 一ド発行申請                                                                                                    | of ID and Password                                                                                                    | 卓越                         |
|---------------------------------------------------------------------------|----------------------------------------------------------------------------------------------------|----------------------------------------------------------------------------------------------------|----------------------------|
| ・ 入力中<br>もし、も<br>い。3<br>(<br>新客)<br>の<br>(例)<br><u>Notes</u><br>・ Items r | ・た項目は必須項目<br>に一定時間ボタン<br>マッションタイムアウト<br>表示名)は卓越研究員<br>約名を使用すること<br>水準・第2水準(13-)<br>が違い場合、全角か<br>「書」→「書」 「<br>市arked with an asteri<br>marked with an asteri | 操作をせずにおくと、セッションタイムアウドにより、入力した情報が保存されない場<br>のエラーメッセージが出た場合は、「電子申請のご案内」ページの「よくあるご質問」<br><mark>員採用者として公表する際など、卓越研究員として本会で取り扱う際に使用する氏:<br/>も可能です。<br/>X0208規格)にない文字の場合、第1水準・第2水準の文字で置き換えて登録してくた<br/>タカナを使用してください。<br/>「柗」→「松」<br/>isk (*) must be filled in.</mark>                                                                 | 者のことで、旧                    |
| <ul> <li>The "n</li> </ul>                                                | ame (for display)" is                                                                                                    | ss, no button was used for a period of time, causing a session time-out to occur.<br>used for the announcement of the applicants and other occasions where JSPS h.<br>( <u>独生</u> )(Family name) (名)(Given name)<br>*氏 名(Name)<br>全角漢字またはアルファベット (Full-width Kanij or alphabet)<br>全角ガナまたはアルファベット (Full-width kana or alphabet) | andle such<br>or the like. |
| 2                                                                         | 氏名(表示名)<br>Name (for<br>display)<br>*性別<br>Gender                                                                                                    | (独)(Family name) (名)(Given name)     (独)(Family name) (名)(Given name)     (生)(Family name)     全角漢字またはアルファベット (Full-width Kanii or alphabet)     *プリガナ (Kana) (     全角カナまたはアルファベット (Full-width kana or alphabet)     ① 1.男(Male) ○2.女(Female)                                                                                   | -                          |
| 3<br>4                                                                    | *生年月日<br>Date of birth<br>年齡<br>Age<br>連絡先<br>Contact<br>information                                                                                        | (西暦) 任(wear) 时日(month) 日(day)<br>((西暦)202<br>(Age as of A<br>TEL Provide information<br>and click [OK].<br>*Email (CONT) FOR Control of the check.)                                                                                                    | -                          |
| )                                                                         |                                                                                                    |                                                                                                    |                            |

### NOTE

The items input on this page must be the same as those entered on the application for continuation (To check the application contents at applying for continuation, see "<u>4.1 Download submitted application</u>").

① "Name (name on the family register)" is not used for review and the list to provide to the institutions. Your name (name on the family register) must be

the same name registered when you are selected as an EYR candidate, even if your name had been changed since then.

- (2) "Name (for display)" is used for the announcement of the applicants and other occasions where MEXT and JSPS handle such persons as Excellent Young Researchers. You may choose your original family name, commonly known name, or the like. As for item (1), your name (for display) must be the same name registered when you are selected as an EYR candidate, even if your name had been changed since then.
- ③ Input precise date of your birth, as the age requirement does not apply to applicants for the continuation application.
- ④ Send an e-mail message confirming the completion of registration to the address to be registered on this screen.
- \* If the Chinese characters (Kanji) you wish to use are not among the JIS level 1 or level 2 Kanji sets (JIS X0208 standard), please replace them with those that are among the JIS sets. If your Kanji cannot be replaced, then please use the two-byte Katakana characters that indicate the pronunciation of them.
- \* Items to be registered on this screen cannot be changed or modified except for the e-mail address after ID / password is issued. If there is an error, you need to re-apply for ID / password.

Since the ID and password issued are displayed on "Application for ID and Password Completed" screen, please print out the displayed screen (ID and Password).

| S<br>電子申請システム                                                                                                    |                                                                                                    |
|----------------------------------------------------------------------------------------------------|----------------------------------------------------------------------------------------------------|
| 【卓越研究員用】<br>ID・パスワード発行申請受付完了<br>Application for ID and Password Completed                                                                                                    |                                                                                                    |
| ID・バスワード発行申請を受け付けました。<br>登録が完了すると、日本学術振興会から登録完了の確認。<br>以下があなたのID、バスワードになります。<br>Your application for the ID and password has been accepte<br>Open the projection in completed on compil mecange co |                                                                                                    |
| Conce the registration is completed, an e-main message con<br>Your ID and password are as shown below.<br>このページを印刷してください。<br>Please print this page.<br>ID : XXXXXXXXXXXXXXXX                      | Take a copy of the ID and password.                                                                                               |
| Password : XXXXXX<br>· ここで発行されたID、およびバスワードで卓越研究員<br>· ID・バスワード発行時に入力した内容は、電子申請シ                                                                                                    | 事業の電子申請システムへのログインが可能になります。<br>ステム上で申請書を作成する際に反映され、申請書作成時に修                                                                        |
|                                                                                                    | for the Leading Initiative for Excellent Young Researchers using<br>ID and password will be reflected automatically when you prep |
|                                                                                                    | 開じる Close                                                                                                    |

### <u>Please confirm that the e-mail message confirming the completion of registration</u> <u>has arrived.</u>

It may take some time before the e-mail message is received.

Close the page and follow the procedure on the next page to prepare an application using the ID and password issued.

\* The ID and password issued is also used to confirm the selection result, please keep them carefully. The selection results can be confirmed only on this system.

#### [IMPORTANT] Contacting JSPS with the Contact form via web site 3.2

After obtained a new ID and password, you must send the new ID for the additional application to JSPS through the contact form via the web prior to process the additional application.

If you apply the additional application without contacting JSPS with your new ID by the contact form, your additional application are invalid, and your continuation application is only valid. In case you complete the negotiation among the parties when you are not valid applicant for FY2023 review, determination of EYR is carried out based on review result when selected as candidates.

[Contacting JSPS with the Contact form] 1. Deadline(strict observance of time limits ): 17:00, Thursday, June 1, 2023 (Japan Time) 2. Input items Fill in the following information needed to be registered on the form. >Log in ID used when complete the continuation of EYR candidate eligibility (PW not required) >Log in ID newly obtained for the additional application (PW not required) >Name (name on family register) [note: the same name registered on application system] >Date of birth [note: the same name registered on electronic application system] >Mail address [note: the same name registered on electronic application system] https://sh.jsps.go.jp/leader\_2022 Contact form :

\*Access to URL above for the Contact form. Be noted that access URL for the application system is different.

JSPS reply to each entrant addressed to registered e-mail. Although, promptly contact with JSPS if you do not receive reply from JSPS in 2 business day (excluding weekend/holiday) after submitting through the contact form.

..... Applicants proceed to complete the additional application as instructed in "<u>3.3 Login</u>" after reply of JSPS is received.

\*Due to take a few days to process confirmations in JSPS, you must submit through the contact form before the deadline above. XJSPS does not take responsibility of any inconveniences or detriments caused by overdue of the contact form or communication failure on email. Mandatory to contact with JSPS promptly with any questions before the end of deadline.

%If incapable to input the contact for on web, applicant may send an e-mail to the following address titled "[FY2023 LEADER \_ for the additional application]" with 5 items mentioned in above. Email to:

> Human Resource Development Program Division, JSPS E-mail: takuken@jsps.go.jp

## 3.3 Login

Click [Electronic application system Login] button on the JSPS website (<u>https://www.jsps.go.jp/j-le/koubo\_kenkyu.html</u>).

|                                       | 日本学新振                                                  |                                               | 报 🕥 採用情報 🕥 English               | 👂 アーカイブ(国立国会図書館) 🖵                                    | サイト内検索 Q        |        |
|---------------------------------------|--------------------------------------------------------|-----------------------------------------------|----------------------------------|-------------------------------------------------------|-----------------|--------|
|                                       | 本学術振興会について<br><sup> <u> 自結研究員事業</u> &gt; 公募情報(研:</sup> | 事業のご案内                                        | お知らせ                             | 情報公開                                                  | お問い合わせ          |        |
| <ul> <li>トップ</li> <li>事業概要</li> </ul> | 卓捷                                                     | 或研究員事業<br>Initiative for Excellent Young Rese | earchers(LEADER)                 |                                                       |                 |        |
| 申請手続き<br>卓越研究員の決定                     | +                                                      | §情報(研究者向                                      |                                  |                                                       |                 |        |
| 科学技術人材育成費補助金 (卓<br>究員事業)              | 越研 +                                                   | e public inform<br>——<br>專要領 Application (    | ation (for resea                 | archers)                                              |                 |        |
| 0 24 P                                |                                                        | and the second                                |                                  |                                                       |                 |        |
| ■ source.                             |                                                        |                                               |                                  |                                                       |                 |        |
| ▶ アーカイブ(国立国会図書                        | 館) @                                                   | ■要領等<br>和5年度公募要領等 PDF                         |                                  |                                                       |                 |        |
| (注广メールを送る際は「マ                         | ্য স্থ                                                 | lication Guidelines etc. FY2023 <             | <in preparation=""></in>         |                                                       |                 |        |
| 「@」に置き換えてください                         | 期的                                                     |                                               | があっても一切受け付けることがで                 | きません。ご注意ください。<br>n. Please take careful note of this. |                 |        |
|                                       |                                                        | r the deadline, no applications               | s will be accepted for any reaso | n. Please take careful note of this.                  |                 |        |
|                                       | • 申請                                                   | 期間/Application period                         |                                  |                                                       |                 |        |
|                                       | 会想<br>Fro                                              | Click Log                                     | gin] button.                     | <u>line)</u>                                          |                 |        |
|                                       |                                                        | 電子申請システム(研究者用)                                |                                  | -ド発行申請(研究者用)                                          |                 |        |
|                                       |                                                        | コグイン Login                                    | Apply for p                      | asswaro                                               |                 |        |
|                                       |                                                        | . –                                           |                                  | nic Application System                                |                 | chers) |
|                                       | 新規の                                                    | Pinの場合と、候補者資格の継続                              | 中頃の場合で操作手引が異なりま                  | すので、該当する操作手引きをよく認                                     | んで、手続さを行ってくたざい。 |        |

This screen image may differ from the actual web page image, but the items listed are nearly identical.

| JSPS 電子申請システム                                                                                                    |                      |
|----------------------------------------------------------------------------------------------------|----------------------|
| 申請者ログイン<br>Applicant Logon                                                                                                    |                      |
|                                                                                                    |                      |
| バスワード<br>Password                                                                                                    |                      |
| ◆ ログイン Log in                                                                                                    |                      |
| ※全角・半角を間違えないようご注意下さい。<br>※バスワードの有効期限は180日間です。バスワードの発行より180日経過すると、<br>ログイン後にバスワードの変更が要求されますので、画面の指示に従い、必ず変                                                                                                    | 更してください。             |
| <ul> <li>Please be careful not to mix up two-byte and one-byte characters.</li> <li>The password is valid for 180 days. When 180 days have passed since the issuar<br/>you will be prompted to change the password after logon.</li> </ul> | nce of the password, |
| パスワービを忘れた場合は <u>こちら</u><br>Clear tere if you forget your password,<br>please click [here].                                                                                                    |                      |

The login page is open. Type ID and password and click [Login].

- <u>\* If you fail login five consecutive times, you cannot log in to the system for a</u> <u>certain period of time.</u> Please wait about 20 minutes and log in again.
- \* If you forget your password, please get a new password from [here]. For a new password, it is necessary to enter the registered e-mail address, name (official family register), date of birth and login ID issued. If you lose such information, contact the Human Resource Development Program Division, Japan Society for the Promotion of Science (<u>5. Contact information</u>).
- \* When you log in for the first time, the page to change a password is shown on the next screen. Please make sure to create a new password.

| バスワード変更<br>Change Password 卓越苑                                                                                                    |
|----------------------------------------------------------------------------------------------------|
|                                                                                                    |
| 初回ログイン時はバスワードの変更が必要です。バスワードを変更してください。<br>Please change your password before logging on the first time.                                                                                                    |
| 現在のバスワード<br>Enter current password                                                                                                    |
| 新し, パスワード<br>Enter new password                                                                                                    |
| 確認のため、もう一度新し、パスワード<br>Enter new password again                                                                                                    |
| <注意事項>                                                                                                    |
| <ul> <li>パスワードは10〜20文字で入力してください。</li> <li>パスワードは英大文字、英小文字、数字、記号のうち最低3種類以上温在入力してください。</li> <li>パスワードはログインロと同し文字列で設定しないでください。</li> </ul>                                                                                                    |
| Notes                                                                                                    |
| <ul> <li>Input the password from 10 to 20 letters in the English one-byte character.</li> <li>The password must include at least three types of uppercase letters, lowercase letters, numbers, and symbols.</li> <li>Do not set a password to the same character string as the login ID.</li> </ul> |
| ОК                                                                                                    |

\* When you create a new password, you cannot change it for a determined period of time. Please change your password after the date and time given from the error message displayed on the screen.

Menu page will be displayed after logging in. Please click [Prepare application] button to start entering application information.

| 卓越研究員申請者向けメニュー(Menu for Excellent                                            | Young Researcher Applicant                                                                                      | )                                                     |                                                                             |                          |
|------------------------------------------------------------------------------|----------------------------------------------------------------------------------------------------|-------------------------------------------------------|-----------------------------------------------------------------------------|--------------------------|
| 卓越研究員申請者向け<br>Menu for Excellent You                                         |                                                                                                    | oplicant                                              |                                                                             | 11                       |
| ▶ 申請書作成(Prep                                                                 | are application)                                                                                                |                                                       |                                                                             |                          |
| <重要>※申請書を作版<br>Cimportant> To prepare                                        | 伐する前こ必ずお読みくださし<br>for the application form in E                                                                 | ۱。<br>nglish, please check English                    | manual on JSPS HP.                                                          |                          |
| 作成する前に必ず<br>申請書は以下の3<br>・申請書情報(の<br>研究者 様式1<br>・研究者 様式2                      | 「資格については、学位・年齢<br>公募要領を確認してください。<br>つから構成されます。<br>「 <mark>沢者 様式1)</mark> :申請書情報<br>「所定の様式をダウンロー<br>「所定の様式をダウンロー | 。<br>設入力画面から入力する<br>クンロードして記入する                       |                                                                             | oplication] button.      |
| 事業名(申請資格)<br>Program type                                                    | 学振受付期限<br>Application deadline                                                                                  | 様式のダウンロード<br>Download file                            | URL App                                                                     | 甲硝化化<br>plication status |
| 2022年度 卓起研究員<br>FY2022 Leading Initiative for<br>Excellent Young Researchers | 202x 年 x 月 x 日<br>17時 00 分<br>XX/X/202x 17:00                                                                   | <u>こちらから取得してください</u><br><u>Click here to download</u> | 卓越研究員事業トップページ<br>_(LEADER top page)_                                        |                          |
| <注意事項>                                                                       |                                                                                                    | 1                                                     |                                                                             |                          |
| JSPS web                                                                     | aと申請状況<br>e to go to the<br>site to download<br>ibed formats.                                                   | d                                                     | 限までに「学振受付中」となっていること<br>be displayed as <sup>"</sup> Application being proce |                          |
| ▶ 審査結果確認(F                                                                   | Review results)                                                                                                 |                                                       |                                                                             |                          |
| ※審査結果は公開<br>* The review result                                              |                                                                                                    |                                                       |                                                                             |                          |
|                                                                              |                                                                                                    |                                                       |                                                                             |                          |
| ▶ その他の手続(0                                                                   |                                                                                                    |                                                       |                                                                             |                          |
|                                                                              | <u> まこちら (Change Passwo</u><br>更はこちら (Change E-m                                                                |                                                       |                                                                             |                          |

### <u>Note</u>

- There is a requirement concerning the applicant's age etc. in this project. Before preparing the application, please confirm the requirements by the application guidelines.
- In order to apply, you need to prepare each form as follows.
- > Form 1 (Application form) : Input to next application pages on the system.
- > Form 1 Attachment and Form 2: Download the prescribed formats from the JSPS website and fill in them. Then register them (Word or PDF file) to the system.

### 3.4 About application documents

Application documents for LEADER are composed of "Form 1", "Form 1 Attachment" and "Form 2".Form 1" and "Form1 Attachment" registered for the continuation application are required to be inputted again for the additional application.

If an additional application for updating all the application contents is submitted to go through the review, the candidate information provided to research institutions and Bridge Promoters will entirely be the contents updated by the additional application. <u>Please note that once the filing of the additional</u> <u>application is completed, it is no longer possible to revert to pre-update</u> <u>application contents.</u>

### 3.4.1 <u>Preparation of Form 1 (Application form)</u>

"Application Management" page is open. Click [Input Information on Application Form] button.

| <u>卓越研究員申請者向けメニュー(Menu for Excellent Young Researcher Applicant)</u> >申記                                                                                                    | 諸書管理(Application Management)                                    | )                                                         |                                                        |                                                                                                    |          |
|----------------------------------------------------------------------------------------------------|-----------------------------------------------------------------|-----------------------------------------------------------|--------------------------------------------------------|----------------------------------------------------------------------------------------------------|----------|
| 申請書管理                                                                                                    |                                                                 |                                                           |                                                        |                                                                                                    | 卓越       |
| Application Management                                                                                                    |                                                                 |                                                           |                                                        | the second second second second second second second second second second second second second second second se | ES       |
| 卓越研究員の申請書は以下の手順で作成します。<br>To prepare for the application form in English, please check English ma                                                                                                    | nuation JSPS HP.                                                |                                                           |                                                        |                                                                                                    |          |
| 申請書(手順1~2)が<br>When the application is completed                                                                                                    | 揃った後、「確認完了・提出」;<br>(steps 1 to 2), click the "Cor               | ボタンをクリックして<br>nfirmation comple                           | て申請書を日本学術振興会<br>ted/submit <sup>®</sup> button to sub  | へ提出してください。<br>mit the application form to JSPS.                                                                 |          |
| <u>提出期限間増</u> はシステム負荷が大きく 申請ご時間がかかる、完了でき<br>学振受付期限の12.00(日本時間)までに、申請書の提出を完了し、申請<br>The load on the application system is large just before the deadline, an<br>asolication well in advance to avoid any croblems. | ない等のトラブルが発生する<br>状況が「学振受付中」となって<br>d problems may occur: for ex | 場合がありますの <sup>-</sup><br>いることを確認して<br>ample, it takes tin | で、十分に時間的余裕を持<br>くください。<br>ne to send an application, o | って、申請を完了してください。<br>x the application cannot be completed. So, please cor                                        | aplete 1 |
| Complete the submission of the application form by 5:00 PM(JST) of t                                                                                                    | he application deadline, and c                                  | confirm that the a                                        | pplication status is "Applic                           | ation being processed by JSPS".                                                                                 |          |
|                                                                                                    |                                                                 |                                                           |                                                        |                                                                                                    |          |
|                                                                                                    | 確認完了・提出<br>Confirmation completed                               | l/submit ⊀=                                               | ニューに戻<br>urm to Mer                                    |                                                                                                    |          |
|                                                                                                    |                                                                 |                                                           | Click                                                  | Input Information on                                                                                            |          |
| (1) 申請書情報を入力する                                                                                                    |                                                                 |                                                           |                                                        | ation Form] button                                                                                              |          |
| ・申請書待報を入力します。<br>POFファイルに変換された申請書待報を確認し、希望連絡先のEmal砲メールの<br>申請書作報の人力が完了すると申請状況に「連絡先確認済み」と表示されます                                                                                                    | 受信を確認してください。                                                    |                                                           | Аррис                                                  | ation Form Dution                                                                                               |          |
| <ul> <li>申請書情報の入力が完了すると申請状況に「連絡先確認済み」と表示されます</li> <li>申請書を提出する前であれば、様式1別紙・様式2登録後であっても、申請書情:</li> </ul>                                                                                                    | 「。「連絡先確認済み」と表示されてい<br>報を修正することができます。                            | ることを確認し、様式1                                               | 別紙・様う                                                  |                                                                                                    |          |
|                                                                                                    |                                                                 |                                                           |                                                        |                                                                                                    |          |
| 事業名<br>Program type                                                                                                    | 学鉴受付期限<br>Application deadline                                  | 作成日<br>Created date                                       | 学振受理日<br>Accepted date of JSPS                         | 登録內容確認<br>Registration contents check                                                                           |          |
| 2022年度 卓越研究員                                                                                                    |                                                                 |                                                           | nacepted adde of 35F5                                  | ◆ 申請書情報入力                                                                                                    |          |
| FY2022 Leading Initiative for Excellent Young Researchers                                                                                                    | 202x年x月x日 17時00分                                                |                                                           |                                                        |                                                                                                    |          |

Provide information on "Enter information on application form" page. Then, check the agreement/confirmation at the end of the screen, click [Next]. If you want to save it in the middle, click [Temporary save].

| 卓越研究員申請者向けメニュー(Menu for Excellent Young Researcher Applicant)>申請書情報人力(Enter information on application form)                                                                                                    |  |  |  |  |  |
|----------------------------------------------------------------------------------------------------|--|--|--|--|--|
| 申請書情報入力<br>Enter information on application form                                                                                                    |  |  |  |  |  |
| 画面を表示してからの分経過<br>Total Elapsed Time: Ominutes<br>B終保存日時: 入力内容は保存されていません。<br>Last save date and time: The inputted information has not been saved                                                                                                    |  |  |  |  |  |
| <注意事項 > ・ 申請書はも利用:資言報人力と研究者の構成に場合は、全ての申請書を微妙とします。 ・ 申請書はも利用:資言報人力と研究者の構成に場合は、全ての申請書を微妙とします。 ・ のういいで項目は、必ず「日本定書加上を編した場合」、全ての申請書を微妙とします。 ・ のういいで項目は、必ず「日本定書加上を編した場合」、「日本の中の一時版されます。 ・ のういいで項目は、必ず「日本定書加上を編」、「研究内容(中区分)」(欄)」「研究(分子)「欄が変取の新定<br>・ かとうつー」」を入力して(ご言語)」とな知、た何に、「研究)、<br>・ のういいで項目は、必ず「日本定書加上を編」、「研究内容(中区分)」(欄)」「研究(分子)「欄が変取の新定<br>・ かとうつー」」を入力して(ご言和を)、通知でされ、いういたります。 ・ のういではの、ご言和の一方の時間、中区分と研究分子の特徴が同志まを留合<br>研究内容(中区分)」欄にはないます。この研究<br>人力確認面面で「研究内容(中区分)」(欄)」と述べる)、なります。 ・ のういではの、ご言和の一方の「一方の」、 ・ 人力中に、一定時間、ボタン操作をせずにおくと、センジョンタイムアウトにより、人力した情報が保存されていいい、もし、センジョンタイムアウトのエラーメッセージのしている。 ・ Notes Notes |  |  |  |  |  |
| To prepare for the application form in English, please check English manual on JSP (Creation Guidelines).                                                                                                    |  |  |  |  |  |
| 2022年度 卓越研究員事業 申請書<br>Application of Leading Initiative for Excellent Young Researchers in FY 2022                                                                                                    |  |  |  |  |  |
|                                                                                                    |  |  |  |  |  |

\* <u>If you do not operate the button for a certain time (over 60 minutes), the</u> <u>session timeout may occur and the information you entered may be lost. Please</u> <u>temporarily save it at any time.</u>

## NOTE on each input item

#### 【Field】

Review will be conducted in nine research fields (Humanities, Social sciences, Mathematical and physical sciences, Chemistry, Engineering sciences, Informatics, Biological sciences, Agriculture/Environmental sciences, Medicine dentistry and pharmacy). Applicants refer to Table of Research field/Research content (<a href="http://www.jsps.go.jp/j-le/data/1-04.pdf">http://www.jsps.go.jp/j-le/data/1-04.pdf</a>) and keyword list (<a href="http://www.jsps.go.jp/j-le/data/1-10.pdf">http://www.jsps.go.jp/j-le/data/1-04.pdf</a>), and should select a "Research content (Basic Section)" that is most suitable for their own research task.

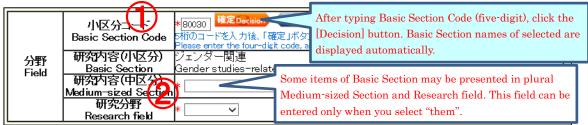

- After typing Basic Section Code, click the [Decision] button. Research content (Basic Section) of selected will be displayed automatically. (To check the code, click [List]. "Table of Research field/Research content" will be open.)
- ② Some items of Basic Section may be presented in plural Research contents (Medium-sized Section) and Research fields. If applicants select one of the Basic Section, then they should also select one from either Medium-sized

Sections or Research fields. (Selectable Medium-sized Section or Research field can be referenced from [List])

| Name 氏名<br>(for display) Name | 養成 一郎                                                                                                    |
|-------------------------------|----------------------------------------------------------------------------------------------------|
|                               | ▼ 〇日本(Japan) 〇日本以外(Outside Japan)                                                                                                    |
|                               | 日本国籍以外の場合                                                                                                    |
|                               | In case you are not a Japanese national                                                                                                    |
|                               | 国名コート" (Code): Code (List)                                                                                                    |
| Nationality                   | 3文字のコードを入力後、「確定」ボタンをクリック。                                                                                                    |
| Nationality                   | Please enter the three-digit code, and click the "Decision" button.                                                                                              |
|                               |                                                                                                    |
|                               | 一覧にない場合はコード欄に「ZZZ」を入力し、国名をテキストで入力してください。<br>If your country does not show up on the list, please enter "ZZZ" in code field and provide the name                  |
|                               | If your country does not show up on the list, please enter 222 in code field and provide the name<br>of the country in the text format.                          |
| 作別                            |                                                                                                    |
| Gender                        | 男(Male)                                                                                                    |
| 生年月日                          | (西暦) 1984年2月4日 ((西暦2024年4月1日現在 満40才)                                                                                                    |
| Date of birth                 |                                                                                                    |
|                               | Email: takuker@jsps.go.jp                                                                                                    |
| 【【】 希望連絡先                     | 卓越研究員申請者向けメニューの「その他の手続(Other procedures)/メールアドレス変更はこちら                                                                                                    |
| Contact information           | (Change E-mail address.)」より変更できます。<br>If you want to change your E-mail address, please click "メールアドレス変更はこちら(Change                                              |
|                               | if you want to change your E-mail address, please click スールアドレス変更についてhange<br>E-mail address.)" under "その他の手続(Other procedures)" in the menu for Excellent Young |
|                               | Researcher Applicant.                                                                                                    |
|                               | URL:                                                                                                    |
|                               | 既に研究業績等をresearchmap(https://researchmap.jp/)に登録されている場合は、当該URLを記入                                                                                                 |
| researchmap                   | してください。                                                                                                    |
|                               | If you have a heady registered your research works on researchmap(https://researchmap.jp/),<br>please enter the URL.                                             |
|                               | picase criter the ONE.                                                                                                    |

[Name • Nationality etc.]

- ③ Name (for display), Gender, Date of birth and Contact information(Email), the information when ID / password is issued will be automatically displayed. If you wish to modify Contact information (Email), please change from "Change E-mail address" on "Menu for Excellent Young Researcher Applicant" screen. After the additional application is completed, JSPS contact you at the contact address (e-mail) registered with log in ID for the additional application.
- ④ Choose either "Japan" or "Outside Japan" in Nationality field. If you select "Outside Japan", type country code and then click [Decision] button. Country name of selected will be displayed automatically. (Country code can be referenced from [List]. If the country name is not on the list, please type "ZZZ" in the code field and type the country name in the name field.)
- ⑤ If you have registered your research works to the 'researchmap', please enter the URL you have been given.

## [Current affiliation]

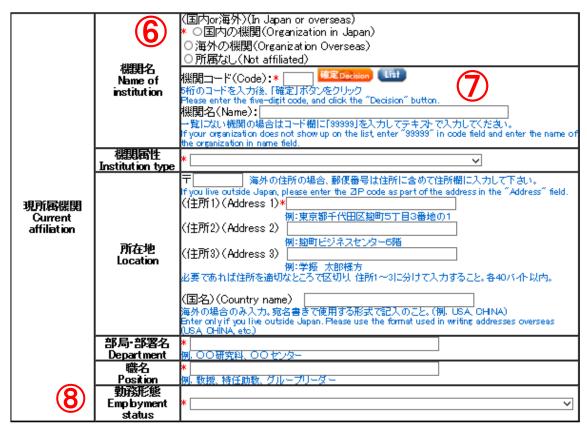

6 Select either "Organization in Japan", "Organization overseas" or "Not affiliated".

\* If you select "Not affiliated", you do not need to enter other items of Current institution.

- ⑦ Type institution code and then click [Decision] button. Selected institution name will be displayed automatically. (Institution code can be referenced from [List]. If the Institution name is not on the list, please type "99999" in the code field and type the institution name in the name field.)
- (8) Please select the item of employment status based on the rules of your institution etc.

## [Academic background for PhD]

| 9                                   | Academic status                                      | * ○博士取得 (Doctoral degree awarded)<br>○論文博士取得 (Doctoral degree awarded by dissertation)<br>○外国(こおける博士相当の学位取得(Ph.Dなど) (Doctoral equivalent degree in a<br>foreign country (Ph.D etc.))<br>○単位取得済満期退学 (Completed the doctoral program without a doctoral<br>degree)<br>海外で博士号を取得の方は、「外国における博士相当の学位取得(Ph.Dなど)」を選択してください。<br>If you acquired a doctoral degree abroad, please select "Doctoral equivalent degree in a foreign<br>country (Ph.D etc.)" |
|-------------------------------------|------------------------------------------------------|----------------------------------------------------------------------------------------------------|
| 博士の状況<br>Academic<br>background for |                                                      | 大学院名(Graduate School name):<br>* <br>研究科名(Program name):<br>*                                                                                                    |
| PhD                                 | 専攻名                                                  | *                                                                                                    |
|                                     | Major name                                           |                                                                                                    |
|                                     | 修了•満期退学<br>等年月<br>Completed/<br>withdrawn<br>YYYY/MM | (西暦)年 (year)月 (month)                                                                                                    |
|                                     | 学位取得年月                                               |                                                                                                    |
| (10)                                | Degree awarded                                       | (西暦)   年 (year)   マ月 (month)   マ日 (day)                                                                                                    |
|                                     | date                                                 |                                                                                                    |
|                                     | 学位名                                                  |                                                                                                    |
|                                     | Degree name                                          | 例. 博士(〇〇学)、〇〇学博士                                                                                                    |
|                                     | Degree hame                                          |                                                                                                    |
| 医学系分野                               | を課された<br>野への在籍                                       | * ○有(Yes) ○無(No)<br>在籍した医学系分野(Enrolled medical field):                                                                                                    |
|                                     | edical field which                                   |                                                                                                    |
| requires cli                        | nical training                                       | 在籍した医学系分野の大学・学部学科名等を記入してください。例:〇〇大学医学部医学科                                                                                                    |
|                                     |                                                      | Please enter the name of the university / faculty / department of the medical field you were<br>enrolled in.                                                                                                    |

- (9) If you acquired a doctoral degree abroad, please select "Doctoral equivalent degree in a foreign country (Ph.D etc.)".
- If you select other than "Completed the doctoral program without a doctoral degree", you need to provide information of "Degree awarded date" and "Degree name".
- ① This is for the age requirement to be considered. If you selected "Yes" when processing the continuation application, please enter the name of the faculty and department of the medical school you attended. If you select "No" and apply for a continuous candidacy for EYR, it is not required to make change to the item.

## [Research / job history]

| (12)                           | 研究中断歴等も含め時系列順に正確にテキストで記入すること。不要な文字は消去のうえ、必<br>要に応じて行をずらすこと。<br>(各入力側につき80/Cfト以内、計800/Cfト以内)<br>Please enter your research history, including discontinuation of the research, accurately<br>in chronological order in the text format. Remove unnecessary characters, and indent<br>as required.<br>(Up to 80 bytes per entry field, for a total of 800 bytes.)<br>1. 年月~年月<br>2. |
|--------------------------------|----------------------------------------------------------------------------------------------------|
| 研究・職歴等<br>Research/job history |                                                                                                    |
|                                |                                                                                                    |

(2) Please list your research work history, e.g. postdoctoral fellows at universities, corporate researchers, in chronological order(up to 80 bytes per entry field, for a total of 800 bytes).

If you have interrupted research due to childbirth or childcare, please also describe the interruption history.

Example:

- 1. 04/2015-03/2016 Worked at OO univercity as a post-doctoral research fellow
- 2. 04/2016-03/2017 Worked at  $\triangle \triangle$  Co.Ltd as a researcher
- 3. 04/2017-12/2017 Interrupted research due to childbirth / childcare
- 4. 01/2018-04/2023 Worked at  $\triangle \triangle$  Co.Ltd as a researcher
- \* You can enter up to 10 research/job history. If you can not enter it all, please input about the latest 10 cases.

## [Research interruption period due to childbirth / child care]

This is to for the age requirement to be considered. Any changes are unnecessary when processing the additional application.

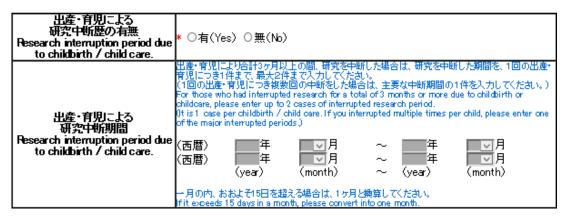

# [Specialized research field / Keywords]

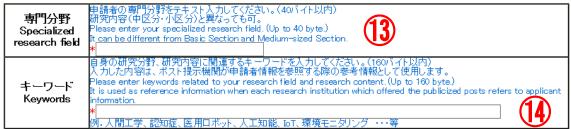

(3) Please enter your specialized research field. (Up to 40 bytes.)

It is used as reference information when each research institution which offered the publicized posts refers to applicant information. It can be different from Basic Section and Medium-sized Section in 【Field】.

Please enter keywords related to your research field and research content. (Up to 160 bytes.) As in (15), it is used as reference information when each research institution which offered the publicized posts refers to applicant information.

# [Institution type interested in negotiation among the parties (including advance notice) at this time]

| <ul> <li>         ・サビーン         ・サビーン         ・・         ・         ・</li></ul> |                   | 興味のある機関属性にチェックを入れてください。【3つまで選択可】<br>Please check the interested institution types.【Up to three choice allowed】 |
|----------------------------------------------------------------------------------------------------|-------------------|----------------------------------------------------------------------------------------------------|
| interested in negotiation<br>among the parties<br>(including advance<br>し 公設試験研究機関 (Public Research and Development Agency)                                                                                                    | のある機関属性           |                                                                                                    |
| among the parties                                                                                                    | Institution type  | □ 大字·共回利用機) [Inter-University Research Institute Corporation]<br>□ 高等専門学校 (College of technology)              |
|                                                                                                    | among the parties | 🗆 国立研究開発法人 (National Research and Development Agency)                                                          |
|                                                                                                    |                   |                                                                                                    |

(5) Please check the box of institution type you would like to engage in (from one to three choices available).

## [Other information to register]

| *赤ー布呈磁則周止<br>Institution type of first<br>choice | 上記「現時点で当事者間交渉(事前連絡含む)に興味のある機関属性」欄で選択した機関属性のうち、第一希望<br>の機関属性を選択してください。<br>なお、この情報は利用の有無にかかわらず、当事者間交渉支援機関へ提供します。<br>Please select the first choice from the institution types which you checked in "Institution type interested in<br>negotiation among the parties (including advance notice) at this time".<br>Please note that this information will be provided to the support organization for negotiation among the parties<br>regardless of whether you receive support from it. |
|--------------------------------------------------|----------------------------------------------------------------------------------------------------|
|                                                  | ~                                                                                                    |

(f) Please select the institution type of your first priority among the the institution types on which you entered check marks in "Institution type interested in negotiation among the parties (including advance notice) at this time" column. The information will not be given to the reviewers and will not be shown on the documents provided to the research institutions. However, it will be provided to the agencies that support negotiations among the parties.

| 氏名(戸籍名)                                  | フリガナ<br>Kana          | 目ウセイ イチロウ                                                                                                    |  |  |  |  |  |
|------------------------------------------|-----------------------|----------------------------------------------------------------------------------------------------|--|--|--|--|--|
| Name (name on<br>the family<br>register) |                       |                                                                                                    |  |  |  |  |  |
| 」<br>①<br>現                              | Name<br>È所<br>address | (国内の:海外)(In Japan or overseas) ★ ○国内の住所(Address in Japan) ○海外の住所(Overseas address) 申請・審査中に連絡が必要な場合に使用するため、必ず今年中連絡の取れるものを各項目記入のこと。 The information is used when JSPS needs to contact you. Be sure to provide each of the contact information items so that we can reach you during the current year. 〒 (例:123-4567) 海外の住所の場合、郵便番号は住所に含めて住所欄に入力して下さい。 If you live outside Japan, please enter the ZIP code as part of the address in the "Address" field. (住所1)(Address 1)* 例:東京都千代田区麹町5丁目3番地の1 (住所2)(Address 2) 例:翹町ビジネスセンター6階 (住所3)(Address 3) 例:ジェ太郎様方 必要であれば住所を適切なところで区切り住所1〜3に分けて入力すること。各40パイト以内。 (国名)(Country name) 海外の場合のみ入力。宛名書きで使用する形式で記入のこと。(例: USA, CHINA) Enter only if you live outside Japan. Please use the format used in writing addresses overseas (USA, CHINA, etc.) 電話番号(TEL): |  |  |  |  |  |
|                                          |                       | 例:03-3263-xxxx<br>携帯電話番号(Cell phone number):<br>例:080-1234-xxxx                                                                                                    |  |  |  |  |  |

 Name (name on the family register) and Current address information is not used for review and not provided to the research institutions. If you wish to modify your current address after submitting the application form, please change from "Change contact information" on "Menu for Excellent Young Researcher Applicant" screen.

## [Agreement and Confirmation]

| 1)         | (t)<br>補者<br>び様                           | チェックしてください。<br>リスト」へ氏名等が<br> 式1別紙です。                                            | なお、卓越研究<br>掲載され、申請語                                     | 員ポストを提示し<br>2員候補者に決<br>書情報を提供し                          | 定された場合(は、本:<br>ます。研究機関へ提                                             | 項目の回答(<br>供する申請語                                                | すすることに同 <u>意しない場合</u><br>こ関わらず、「卓越研究員候<br>書情報は、研究者_様式1及                                                                                                    |
|------------|-------------------------------------------|---------------------------------------------------------------------------------|---------------------------------------------------------|---------------------------------------------------------|----------------------------------------------------------------------|-----------------------------------------------------------------|----------------------------------------------------------------------------------------------------|
|            |                                           | se check <u>if <b>vou do</b></u>                                                | not ograa to pr                                         | ovido vour infor                                        | motion to the recear                                                 | - institution                                                   | ns which offered the                                                                                                    |
|            | Plea<br>nam                               | icized posts at the<br>se note: Even if you<br>e etc. will be liet<br>ided to " | i iease en                                              | eck <u>if you d</u>                                     | o not agree                                                          |                                                                 | archer Candidate, your<br>Form 1 Attachment will be                                                                                                    |
| 1          |                                           |                                                                                 |                                                         |                                                         | 書情報の提供に同意<br>stitutions at the time                                  |                                                                 | tion has been accepted.                                                                                                    |
| 2)         | 書信<br>Plea<br>nego<br>Plea<br>nam<br>"Ins | 報は、研究者_様式                                                                       | 1、棣珠(1万)桃/A<br>elow <u>if you do n</u><br>a<br>Please c | oof <del>第一希望做</del><br>ot agree to prov<br>heck if you | 题到属"土] C 9 。以上<br>vide your information<br><mark>do not agree</mark> | 2☆1催記3● ∫ 斛<br>n to the ager<br>applica<br>ng Rese<br>n 1, Forr | 情報を送付することに同意<br>目の回答に関わらず、「卓<br>支援機関へ提供する申請<br>の上、申請してください。<br>ccies supporting<br>tion has been accepted.<br>archer Candidate, your<br>n 1 Attachment and<br>among the parties. Please |
| <b>/1</b>  |                                           | 由きまし、平田さわ                                                                       | 4-33 业市老門                                               | 1大心中于+空松润月」                                             | いっち たいもようの                                                           | 14日本148月日本 ア                                                    | で中きませんまれの 相供に同                                                                                                    |
| U,         | ノロ                                        | 中間音が支理C10<br>意しない。                                                              | /こ1変、日事伯問                                               | 1又7少又1友喊闹1                                              | い大胆しに時点しい                                                            |                                                                 | の申請書情報の提供に回                                                                                                    |
|            |                                           |                                                                                 | rovide my infon                                         | mation to the su                                        | innort agencies at th                                                | he time the a                                                   | gencies will be decided.                                                                                                    |
|            |                                           | after my applicatio                                                             |                                                         |                                                         |                                                                      |                                                                 |                                                                                                    |
|            |                                           |                                                                                 | Dlagge                                                  | and confirm                                             | n and check the                                                      | hor                                                             |                                                                                                    |
| 0          | <b>)</b> _                                |                                                                                 |                                                         | eau, comm                                               | i and check the                                                      | e box                                                           | - フーレギ フタル・ナー                                                                                                    |
|            | ]/∗ ∟                                     |                                                                                 |                                                         |                                                         |                                                                      |                                                                 | 「ることを了解した。                                                                                                    |
|            |                                           | Candidates.                                                                     | my information                                          | to the support a                                        | agencies ITI am seleo                                                | cted as an E:                                                   | cellent Young Researcher                                                                                                    |
|            |                                           | Canulua tes.                                                                    |                                                         |                                                         |                                                                      |                                                                 |                                                                                                    |
|            |                                           |                                                                                 |                                                         |                                                         |                                                                      |                                                                 |                                                                                                    |
| *3         | 重大確認                                      | な誤り等が判明した<br>1・了解の上、申請し                                                         | ニ場合、卓越研9<br>てください。この                                    | 2員候補者又は<br>項目のチェック                                      | 卓越研究員の決定る<br>をせずに申請を完了                                               | を取り消される<br>することはで                                               | た、申請後に申請内容に<br>る場合があります。以上を<br>きません。                                                                                                    |
|            | Beta                                      | pre tiling the applicat                                                         | tion, please mak                                        | e sure you read                                         | I the Application Gu                                                 | uidelines tor l                                                 | FY 2020 Leading Initiatives                                                                                                    |
|            |                                           |                                                                                 |                                                         |                                                         |                                                                      |                                                                 | ed after the application is<br>Young Researcher may be                                                                                                    |
|            |                                           | ked. Please confirm                                                             |                                                         |                                                         |                                                                      |                                                                 | plication will not be                                                                                                    |
| 61         | com                                       | pleted without chec                                                             | Diago no                                                | ad confirm                                              | and check the                                                        | how                                                             |                                                                                                    |
| <b>VZI</b> |                                           |                                                                                 |                                                         | au, commi                                               | and check the                                                        | DOX.                                                            |                                                                                                    |
| $\sim$     |                                           | 1740年1月1日の1月1日の1月1日の1月1日の1月1日の1月1日の1月1日の1日の1日の1日の1日の1日の1日の1日の1日の1日の1日の1日の1日の1   |                                                         | () 285 X7 U P · · · ·                                   |                                                                      |                                                                 | を確認してください。                                                                                                    |
|            |                                           | I read the "Applic                                                              |                                                         | for FY 2020 Le                                          | ading Initiatives for I                                              | Excellent You                                                   | ung Researchers" and                                                                                                    |
| _          | J                                         |                                                                                 | ntents.                                                 | 1.1.6                                                   |                                                                      |                                                                 | "M D                                                                                                    |
|            |                                           | Note (16) Handling                                                              |                                                         |                                                         | please reter to the ,                                                | Application G                                                   | luidelines "V. Points to                                                                                                    |
|            |                                           |                                                                                 |                                                         |                                                         |                                                                      |                                                                 |                                                                                                    |
|            |                                           | 上記及び別添の申                                                                        |                                                         |                                                         |                                                                      |                                                                 |                                                                                                    |
|            |                                           | I confirmed that th                                                             | nere are no erro                                        | rs in the applica                                       | tion above and the a                                                 | attachments.                                                    |                                                                                                    |

#### (18) <u>There is no need to check this box</u>.

Regardless whether the checkbox was checked or unchecked, the application information of the applicant who applies for his/her candidate eligibility is provided to the research institution.

#### (19) There is no need to check this box.

Regardless whether the checkbox was checked or unchecked, the application information of the applicant who applies for his/her candidate eligibility is provided to the agencies supporting negotiation among the parties.

#### 20 <u>Please check this box</u>.

The application information of the applicant who applies for his/her candidate eligibility is provided to the agencies supporting negotiation among the parties.

#### 1) The application cannot be completed without checking the boxes.

Please be sure to read the application guidelines, confirm the application contents and check the box of each item.

Click [NEXT] at the bottom of the screen. If there is no error, "Check Application Form" screen will be displayed. Confirm the registered contents and click [NEXT].

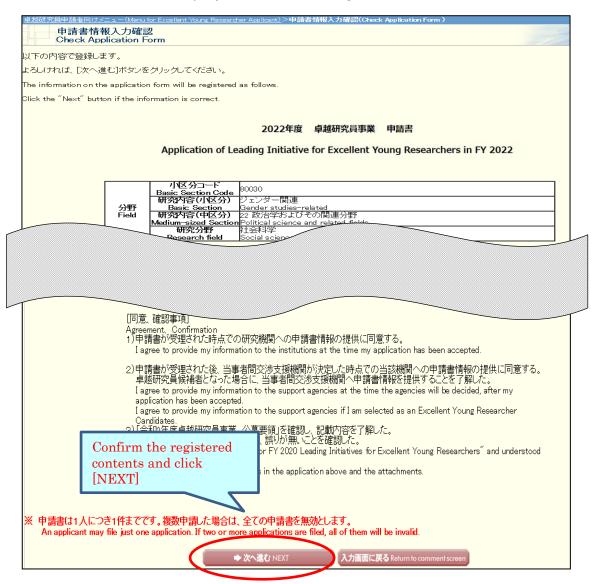

| JSPS 電子申請システム                                                                                                    | ヘルプ Help 🍞 ログアウト Log out >                                                                                                    |
|----------------------------------------------------------------------------------------------------|----------------------------------------------------------------------------------------------------|
| 祝員申請者向けメニュー(Menu for Excellent Young Researcher Applicant)>申請                                                                                                    | 書情報確認(Chcek application form)                                                                                                    |
| 申請書情報確認<br>Chcek application form                                                                                                    | 卓越研究員                                                                                                    |
|                                                                                                    |                                                                                                    |
| 送信した申請書情報はPDFファイルに変換る<br>あなたの申請書情報は今後このPDFファイノ                                                                                                    |                                                                                                    |
| The application form you submitted was co<br>Your application form will be processed in t                                                                                                    |                                                                                                    |
|                                                                                                    | PDFファイルをダウンロードし、内容を確認してください。                                                                                                    |
| (1) Click the "Check application form" butt                                                                                                    | ion to download the PDF file for review.<br>情報の確認 Check application form                                                                                                    |
|                                                                                                    | 備がなく、最終的に確定させるときは、「完了」ボタンをクリックして                                                                                                    |
| (ビス・ソントートの)にアドアノアリのアバタ(これ)<br>ください。<br>不備があった場合には、[申請書情報修正]                                                                                                    |                                                                                                    |
|                                                                                                    | s or omissions and you want to finalize it, please click the                                                                                                    |
|                                                                                                    | ase amend the information by clicking the "Amend information                                                                                                    |
| 完了<br>Complete                                                                                                    | 申請書情報修正<br>Amend information on application form                                                                                                    |
|                                                                                                    |                                                                                                    |
| <ul> <li>記入内容を確認した後、「完了」ボタンをクリックし希望連絡先の確認を行ってくださ</li> </ul>                                                                                                    | い。希望連絡先の確認が完了しないと、評価書の作成依頼や申請内容ファイ                                                                                                    |
| ルの登録を行うことはできません。<br>・ PDFファイルの内容を確認するには、Adobe Acrobat Readerが必要です。またイン                                                                                                    | ストールしていない方は下のボタンをクリックしてインストールしてください。                                                                                                    |
| otes                                                                                                    |                                                                                                    |
|                                                                                                    |                                                                                                    |
| <ul> <li>Once you checked the application form, please click the "Complete" button a<br/>is confirmed, you can not issue the request for preparation of the evaluation of<br/>To check the information as the DFF (is) use unified Addh Acadet Readet</li> </ul>                                                                                                    | statement or register the Form 2 file.                                                                                                    |
| is confirmed, you can not issue the request for preparation of the evaluation<br>To check the information on the PDF file, you will need Adobe Acrobat Reader<br>so.                                                                                                    | statement or register the Form 2 file.                                                                                                    |
| is confirmed, you can not issue the request for preparation of the evaluation .<br>To check the information on the PDF file, you will need Adobe Acrobat Reader<br>so.                                                                                                    | statement or register the Form 2 file.<br>r. If you have not installed the Reader, please click the button below to do                                                                                                    |
| is confirmed, you can not issue the request for preparation of the evaluation<br>To check the information on the PDF file, you will need Adobe Acrobat Reader<br>so.                                                                                                    | statement or register the Form 2 file.<br>. If you have not installed the Resder, please click the button below to do<br>tion management page                                                                                                    |
| is confirmed, you can not issue the request for preparation of the evaluation :<br>To check the information on the PDF file, you will need Adobe Acrobat Reader<br>co.<br>Adobe<br>Manuar Reader<br>申請書管理に戻る Back to applice                                                                                                    | statement or register the Form 2 file.<br>. If you have not installed the Resder, please click the button below to do<br>tion management page                                                                                                    |
| is confirmed, you can not issue the request for preparation of the evaluation :<br>To check the information on the PDF file, you will need Adobe Acrobat Reader<br>to a check the information on the PDF file, you will need Adobe Acrobat Reader<br>and Reader                                                                                                    | statement or register the Form 2 file.<br>. If you have not installed the Resder, please click the button below to do<br>tion management page                                                                                                    |
| is confirmed, you can not issue the request for preparation of the evaluation :<br>To check the information on the PDF file, you will need Adobe Acrobat Reader<br>                                                                                                    | statement or register the Form 2 file.<br>. If you have not installed the Resder, please click the button below to do<br>tion management page<br>E7777 Log out+<br>button and check PDF file (F                                                                                                    |
| is confirmed, you can not issue the request for preparation of the evaluation :<br>To check the information on the PDF file, you will need Adobe Acrobat Reader<br>so.<br>如何不知道了你不知道你不知道你不知道你不知道你不知道你不知道你不知道你不知道你不知道你不知道                                                                                                    | statement or register the Form 2 file.<br>. If you have not installed the Resder, please click the button below to do<br>tion management page                                                                                                    |
| is confirmed, you can not issue the request for preparation of the evaluation :<br>To check the information on the PDF file, you will need Adobe Acrobat Reader<br>                                                                                                    | statement or register the Form 2 file.<br>. If you have not installed the Resder, please click the button below to do<br>tion management page<br>D770 Log out+<br>button and check PDF file (F                                                                                                    |
| is confirmed, you can not issue the request for preparation of the evaluation :<br>To check the information on the PDF file, you will need Adobe Acrobat Reader<br>使用書管理に戻る Back to applica<br>Click [Check application form]<br>(研究を #41) 令和4度 意趣研究具主集 申請書<br>* # # # # # 2022200001<br>* # # # # # # # # # ###<br>* # # # # # # # ###<br>* # # # # # # # ###<br>* # # # # # # # ###<br>* # # # # # # # ###<br>* # # # # # # ###<br>* # # # # # # ###<br>* # # # # # # ###<br>* # # # # # # ###<br>* # # # # # # ###<br>* # # # # # # ###<br>* # # # # # # ###<br>* # # # # # ###<br>* # # # # # ###<br>* # # # # # ###<br>* # # # # # # ###<br>* # # # # ###<br>* # # # # # ###<br>* # # # # # ###<br>* # # # # # ###<br>* # # # # # ###<br>* # # # # # # ###<br>* # # # # # ###<br>* # # # # # # ###<br>* # # # # # ###<br>* # # # # # # ###<br>* # # # # # ###<br>* # # # # # ###<br>* # # # # # ###<br>* # # # # # ###<br>* # # # # # ###<br>* # # # # # ###<br>* # # # # ###<br>* # # # # # ###<br>* # # # # # ###<br>* # # # # ###<br>* # # # # ###<br>* # # # # ###<br>* # # # # ###<br>* # # # # ##<br>* # # # # ##<br>* # # # # ##<br>* # # # ###<br>* # # # # ##<br>* # # # # ##<br>* # # ##<br>* # # # # ##<br>* # # # # ##<br>* # # ##<br>* # # # # ##<br>* # # ##<br>* # # ##<br>* # # # # ##<br>* # # # # ##<br>* # # # # ##<br>* # # # # ##<br>* # # ##<br>* # # # # ##<br>* # # ##<br>* # ##<br>* # # ##<br>* # # ##<br>* # # ##<br>* # ##<br>* # # ##<br>* # ##<br>* # # ##<br>* # ##<br>* # ##<br>* # ##<br>* # ##<br>* # ##<br>* # ##<br>* ##<br>* #<br>*                                                                                                    | atatement or register the Form 2 file.<br>. If you have not installed the Reader, please click the button below to do<br>tion monogement page<br>E277'7F Log out><br>button and check PDF file (F<br>Cotesets<br>URPORID: SER/WER~@WERTSSERIUSECTATUS,<br>Sec. (SER)<br>2737'7<br>1737'7<br>17<br>17<br>17<br>17<br>17<br>17<br>17<br>17<br>17<br>1                                                                                                    |
| is confirmed, you can not issue the request for preparation of the evaluation :<br>To check the information on the PDF file, you will need Adobe Acrobat Reader                                                                                                    | atatement or register the Form 2 file.<br>. If you have not installed the Reader, please click the button below to do<br>tion monogement page<br>E277'7F Log out><br>button and check PDF file (F<br>• ممهوهه<br>ساله موالد. • • • • • • • • • • • • • • • • • • •                                                                                                    |
| is confirmed, you can not issue the request for preparation of the evaluation :<br>To check the information on the PDF file, you will need Adobe Acrobat Reader                                                                                                    | atatement or register the Form 2 file.<br>. If you have not installed the Reader, please click the button below to do<br>tion monogement page<br>E277'7F Log out><br>button and check PDF file (F<br>Cotesets<br>URPORID: SER/WER~@WERTSSERIUSECTATUS,<br>Sec. (SER)<br>2737'7<br>1737'7<br>17<br>17<br>17<br>17<br>17<br>17<br>17<br>17<br>17<br>1                                                                                                    |
| is confirmed, you can not issue the request for preparation of the evaluation :<br>To check the information on the PDF file, you will need Adobe Acrobat Reader                                                                                                    | statement or register the Form 2 file.         . If you have not installed the Reader, please click the button below to do         ifion monogement page         Dutton and check PDF file (F         • Obsetter         URO@BLL \$\$21/08X-\$\$BURG\$\$\$\$\$\$\$\$\$\$\$\$\$\$\$\$\$\$\$\$\$\$\$\$\$\$\$\$\$\$\$\$\$\$                                                                                                    |
| confirmed, you can not issue the request for preparation of the evaluation :<br>To check the information on the PDF file, you will need Adobe Acrobat Reader<br>according to the provide the information of the PDF file, you will need Adobe Acrobat Reader<br><b>Click [Check application form]</b><br>Click [Check application form]<br>(RRC #51)                                                                                                    | statement or register the Form 2 file.         . If you have not installed the Reader, please click the button below to do         ition monogement page         ED7*0h Log out*         button and check PDF file (F         Cobsedite         URO@BLK_TEXT/BEX*@BUBG#0#BULLERStateA.         E=6/2#BERE         RE         RE         RE         RE         RE         RE                                                                                                    |
| is confirmed, you can not issue the request for preparation of the evaluation :<br>To check the information on the PDF file, you will need Adobe Acrobat Reader<br><b>PIRE Confirmed</b><br><b>PIRE TOTAL OF CONFIRMENT</b><br><b>PIRE TOTAL OF CONFIRMENT</b><br><b>Click [Check application form]</b><br>(R2c H41)                                                                                                    | statement or register the Form 2 file.<br>r. If you have not installed the Reader, please click the button below to do<br>ition monogement page<br>E172*26 Log out*<br>button and check PDF file (F<br>Cotesting<br>URO (The Cotesting)<br>Log (The Cotesting)<br>E5 (FR6) 2737<br>E5 (FR6) 2737<br>E5                                                                                                    |
| confirmed, you can not issue the request for preparation of the evaluation :<br>To check the information on the PDF file, you will need Adobe Acrobat Reader<br>according to the provide the information of the PDF file, you will need Adobe Acrobat Reader<br><b>Click [Check application form]</b><br>Click [Check application form]<br>(RRC #51)                                                                                                    | statement or register the Form 2 file.<br>r. I you have not installed the Resder, please click the button below to do<br>the management page<br>DUTTO Log out<br><b>DUTTON and check PDF file (F</b><br><b>Outon and check PDF file (F</b><br><b>Outon and check point file)</b><br><b>Outon and check point file</b><br><b>Outon and check point file<br/><b>Outon and check point file<br/><b>Outon and check point file</b></b></b> |
| confirmed, you can not issue the request for preparation of the evaluation :<br>To check the information on the PDF file, you will need Adobe Acrobat Reader<br><b>Decrementation</b> (1990)<br><b>中非言葉理に戻る Back to application form</b><br><b>Click [Check application form</b> ]<br>(現在 年代1)                                                                                                    | atterment or register the Form 2 file.<br>r. If you have not installed the Resider, please click the button below to do<br>ition monogement page                                                                                                    |
| is confirmed, you can not issue the request for preparation of the evaluation is to check the information on the PDF file, you will need Adobe Acrobat Reader to the PDF file, you will need Adobe Acrobat Reader to the PDF fil                                                                                                    | the section of the sector of the form 2 file.     . If you have not installed the Resider, please click the button below to do      ifon monogement page         [272'0'L log out #          [272'0'L log out #          [2                                                                                                    |
| is confirmed, you can not issue the request for preparation of the evaluation is to check the information on the PDF file, you will need Adobe Acrobat Reader to the PDF file, you will need Adobe Acrobat Reader to the PDF fil                                                                                                    | atatement or register the Form 2 file.<br>r. If you have not installed the Resider, please click the button below to do<br>iton management page<br><b>DUTTON and check PDF file (F</b><br><b>OUTON AND CHECK PDF file (F</b>                                                                                                    |
| sconfirmed, you can not issue the request for preparation of the evaluation :<br>To check the information on the PDF file, you will need Adobe Acrobat Reader<br><b>PREPARATION CONTINUES</b><br><b>PREPARATION CONTINUES</b><br><b>Click [Check application form]</b><br>(何定 年代1) 令和4年度 卓提研究員平主 申請書<br>(何定 年代1) 令和4年度 卓提研究員平主 申請書                                                                                                    | attement or register the Form 2 file.<br>r. If you have not installed the Resider, please click the button below to do<br>thon management page<br><b>DUTTON and check PDF file</b> (F<br><b>Soutton and check PDF file</b> (F                                                                                                    |
| is confirmed, you can not issue the request for preparation of the evaluation :<br>to check the information on the PDF file, you will need Adobe Acrobat Reader<br><b>Phile Control Control</b>                                                                                                    | attement or register the Form 2 file.<br>r. If you have not installed the Resider, please click the button below to do<br>thon management page<br><b>DUTTON and check PDF file</b> (F<br><b>Soutton and check PDF file</b> (F                                                                                                    |
| to check the information on the PDF File, you will need Adobe Acrobet Reader<br>To check the information on the PDF File, you will need Adobe Acrobet Reader<br><b>PRE CLICK [Check application form]</b><br>Click [Check application form]<br>(成を 95.1)                                                                                                    | attement or register the Form 2 file.<br>r. If you have not installed the Resider, please click the button below to do<br>thon management page<br><b>DUTTON and check PDF file</b> (F<br><b>Soutton and check PDF file</b> (F                                                                                                    |
| is confirmed, you can not issue the request for preparation of the evaluation :<br>to check the information on the PDF file, you will need Adobe Acrobat Reader<br><b>Phile Control Control</b>                                                                                                    | attement or register the Form 2 file.<br>r. If you have not installed the Resider, please click the button below to do<br>thon management page<br><b>DUTTON and check PDF file</b> (F<br><b>Soutton and check PDF file</b> (F                                                                                                    |
| confirmed, you can not issue the request for preparation of the evaluation :<br>To check the information on the PDF file, you will need Adobe Acrobet Reader<br><b>Defined Adobe</b><br><b>Click [Check application form]</b><br><b>Click [Check application form]</b><br><b>Click [Check application form]</b><br><b>The receipt number (9 digits) is</b><br><b>automatically numbered.</b><br><b>The receipt number (9 digits) is</b><br><b>automatically numbered.</b><br><b>The receipt number (9 digits) is</b><br><b>automatically numbered.</b><br><b>Free</b><br><b>Exercise</b><br><b>Exercise</b><br><b></b> | attement or register the Form 2 file.<br>r. If you have not installed the Resider, please click the button below to do<br>thon management page<br><b>DUTTON and check PDF file</b> (F<br><b>Soutton and check PDF file</b> (F                                                                                                    |

The application form is converted into a PDF file. The following screen is displayed.

[(Sample) PDF file(Form1)]

月~四朝 年 )
 回 高等専門学校
 回 公照試験研究機関

当事者間交渉に興味 のある機関調性 団 国立研究開発法人

- (2) Please click [Amend information on application form] button if there are items to be corrected. If you have nothing to correct, click the [Complete] button.
- \* <u>You cannot register Form1 Attachment and Form2 without clicking on [Complete]</u> <u>button.</u>

After clicking on [Complete] button, a confirmation e-mail will be sent automatically to the e-mail address entered in your contact information. Confirm reception of confirmation e-mail and click [Receipt of message confirmed] on "Confirm Desired Contact Information" page.

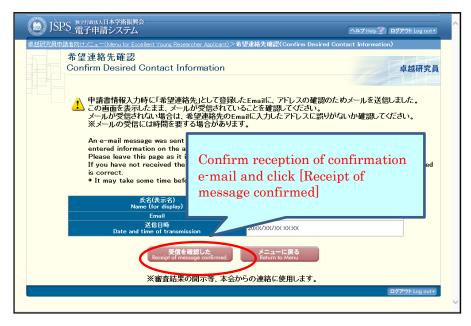

\* It may take some time before the e-mail message is received.

\* If you will not receive e-mail, go back to the menu page from [Return to Menu], correct your e-mail address. JSPS is not responsible for the disadvantage from not receiving the notices from JSPS after submitting the application form.

After clicking [Receipt of message confirmed], the screen returns to [Application Management] screen. If application status is "contact Information Confirmed", the Preparation of Form 1 is completed.

| BSPC Refnell(1477時時合<br>催生年間第ジステム<br>電力開発時を経営的ビデューやAssociate Forecoments Account)>時時音音(Assicition Mathematication)<br>申請書管理<br>Application Management<br>李越明交員の中語書は以下の手能で作成えます。<br>To program for the anglectation form in English, please check English manual on JSPS HP. | nemm)                                                                                       | When temporarily saved,<br>[Restart] button is displayed.                                                                                                    |
|----------------------------------------------------------------------------------------------------|---------------------------------------------------------------------------------------------|----------------------------------------------------------------------------------------------------|
| ●<br>登録内容確認<br>Registration contents check                                                                                                    | からった後、「確認定で提出地をパタクックスで申請参照本<br>申請状況<br>Application statu                                    | artion form to JSPS.                                                                                                    |
|                                                                                                    | <u>生給サロ語語(第5)</u><br>Contact Information<br>Confirmed<br>FEFS Confirm<br>修正 Make correction | Restriction on the second second seco |

Meaning of Application status:

[DOWNLOAD] : Download form 1 you prepared.

[Confirm]: Go to "Check application form" page.

[Make correction]: Go to "Enter information on application form" page.

<u>Please check again if the status is "Contact Information Confirmed" after</u> <u>making correction.</u>

## 3.4.2 **Preparation of Form1 Attachment and Form 2**

Download the prescribed format and fill up Form1 Attachment and Form 2. Register Form in Word or PDF format on the system. Even when you modify registered form, please register the modified file in the same procedure. Also, you can register from either.

Click [Register Form 1 Attachment file] or [Register Form 2 file] button at the bottom of "Application Management" page.

| 卓越研究員                   | 申請者向けメニュー(Menu for Excellent Young Researcher Applicant)>申諸者                                                                                             | 書管理(Application Management)                       |                                                                          |                                                |                                                 |
|-------------------------|----------------------------------------------------------------------------------------------------|---------------------------------------------------|--------------------------------------------------------------------------|------------------------------------------------|-------------------------------------------------|
|                         | 申請書管理<br>Application Management                                                                                                    |                                                   |                                                                          |                                                | 卓越研究員<br>(二、テスト電缆)                              |
| 卓越研究(<br>To prepare     | 員の申請書  およ下の手順で作成します。<br>e for the application form in English, please check English manu                                                                 | al on JSPS HP.                                    |                                                                          |                                                |                                                 |
|                         | 申請書(手順1~2)が揃:<br>When the application is completed (st                                                                                                   | った後、「確認完了・提出」ボタ<br>eps 1 to 2), click the "Confir | ないをクリックして申請書を日本学術<br>mation completed/submit <sup>®</sup> buttor         | 防振興会へ提出してくださ<br>n to submit the applicati      | ty,1.<br>on form to JSPS.                       |
| 提出期限<br>学振受付!           | 間勢はシステム負荷が大きく、申謝こ時間がかかる、完てできな<br>期限の1200(日本時間)までに、申請書の提出を完てし、申請状<br>nt he application system is large just before the deadline, and j                    | 、等のトラブルが発生する場<br>況が「学振受付中」となって、                   | 合がありますので、十分に時間的。<br>いることを確認してください。<br>while it takes time to send an and | 余裕を持って、申請を完<br>lisation or the applicati       | てしてください。                                        |
| application<br>Complete | the submission of the application form by 5:00 PM(JST) of the                                                                                            | application deadline. and co                      | nfirm that the application status i                                      | i and the application                          | or carnot be completed. So, please complete the |
|                         |                                                                                                    |                                                   |                                                                          |                                                | tion status has to be                           |
|                         |                                                                                                    | 確認完了・提出<br>Confirmation completed/su              | メニューに戻る<br>Benit Return to Menu                                          |                                                | ct Information                                  |
|                         |                                                                                                    |                                                   |                                                                          | Confirm                                        | ed".                                            |
| . 由                     | 諸書情報を入力します。                                                                                                    | and the set of the set                            |                                                                          |                                                |                                                 |
| 串                       | 時日前4回2015年前書情報を確認し、希望連絡先のEmail宛メールの受<br>許書情報の入力が完了すると申請状況に1連絡先確認済み」と表示されます。「<br>請書を提出する前であれば、様式1別紙・様式2登録後であっても、申請書情報                                     | 消を確認しくくたみい。<br>「連絡先確認済み」と表示されている<br>を修正することができます。 | うことを確認し、様式1別紙・様式2の登録を                                                    | 行ってくたさい。                                       |                                                 |
|                         |                                                                                                    |                                                   |                                                                          |                                                |                                                 |
|                         | 事業名<br>Program type                                                                                                    | 学振受付期限<br>Application deadline                    | 作成日 学振受理<br>Created date Accepted date                                   | E 384<br>of JSPS Resistratio                   | 副小宮確認<br>an contents check                      |
|                         | 2022 年度 卓越研究員<br>FY2022_Leading Initiative for Excellent                                                                                                 | 202x 年 x 月 x 日                                    |                                                                          |                                                | 連絡先確認済み<br>Contect Information                  |
|                         | Young Researchers                                                                                                    | 17時00分<br>XX/X/202x17:00                          | ·XXXX年XX月XX日<br>iDD/MMM/20YY                                             |                                                | Confirmed                                       |
|                         |                                                                                                    |                                                   |                                                                          |                                                | 修正 Make correction                              |
|                         |                                                                                                    |                                                   |                                                                          | 1                                              |                                                 |
| (2)研究<br>別              | 2 <b>者 様式151紙、研究者 様式2を登録する</b><br>途作成した様式1911年後式210kgな1945月を登録します。<br>読書情報の入力が完了するまで様式1911年、様式2支を登録することはできません<br>遠した様式1911年、様式2支修合は、【様式1911年登録】又は14世式2登録 |                                                   |                                                                          |                                                | Click [Register Form 1                          |
| - <del>-</del>          | 時間11歳の人力が売りするように対しる時、15%に回転するようしては、10%に<br>録した様式19版・様式2を修正する場合は、「様式19版整録」又は「様式2巻録                                                                        | りをクリックし、修正した様式1別紙・                                | 様式2(Word又はPDF)を再登録してくださ                                                  | и.                                             | Attachment file] or                             |
|                         | ファイル感別<br>File type C                                                                                                    | 作成日 登<br>rested date Resistrat                    | 鐵水宮確認<br>ian contents check                                              | _                                              | [Register Form 2 file]                          |
|                         | File type G                                                                                                    | reateu uale riegis ual                            | Not Yet Reg                                                              | istered                                        | button.                                         |
|                         | 해 沈君 남소시 別解<br>Formi Attachment                                                                                                    |                                                   |                                                                          | <mark>兼式1別紙登録</mark><br>Form 1 Attachment file |                                                 |
|                         | 研究者_様式2                                                                                                    |                                                   | 未登録<br>Not Yet Reg                                                       | istered                                        |                                                 |
|                         | Withdatask2<br>Form2                                                                                                    |                                                   | 、 様式                                                                     | 2登録<br>Form 2 file                             | -                                               |
|                         |                                                                                                    |                                                   |                                                                          |                                                |                                                 |

Click [参照] button on page, register the file of Form 1 Attachment or Form 2 and click [OK].

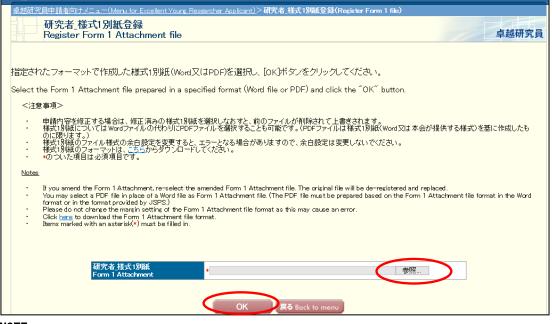

#### NOTE

- \* Form 1 Attachment and Form 2 must be created in Word or PDF format in advance.
- \* Please do not modify the format of Form 1 Attachment and Form 2, such as addition, abbreviation, deletion, etc.
- \* Form 1 Attachment and Form 2 will be converted to a PDF file in the system and it will be used for review etc. (printing in black and white). If there are characters / symbols etc. which are not displayed properly in the converted PDF file, please paste them as images etc. and create again.
- \* Form 1 Attachment must be 1 page total and less than 1 MB.
- \* Form 2 cannot register files other than 10 page total, <u>and cannot be registered</u> <u>if it is 3 MB or more.</u>

Form 1 Attachment or Form 2 file will be converted into a PDF file. Click [Check Form 1 Attachment (or Form 2)] button on the following screen and check the contents.

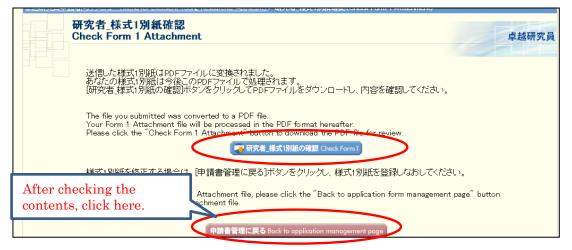

If process status is "Registered" on [Application Management] page, the preparation of Form 1 Attachment and Form 2 is completed.

| (2)研究者様式1別紙、研究者様式2を登録する<br>別途作成した様式1別紙・様式2(Ward QL4PDF)を登録する。<br>・ 申請書情報の入力が完了するまで様式1別紙構式22を登録することはできません。<br>・ 童録した様式1別紙・様式26修正する場合は、L様式1別紙登録1 又はL様式2登録1をクリックし、修正した様式1別紙・様式2(Word 又はPDF)を再登録してください。 |     |                                                        |  |  |  |
|----------------------------------------------------------------------------------------------------|-----|--------------------------------------------------------|--|--|--|
| 処理状況<br>Process status                                                                                                    | eck | 処理状況<br>Process status                                 |  |  |  |
| <b>登録</b> 演為                                                                                                    |     | Registered                                             |  |  |  |
| Registered                                                                                                    |     | 様式1別紙登録<br>Register Form 1 Attachment file             |  |  |  |
| िकर 1別紙登録<br>Register Form 1 Attachment file                                                                                                    |     | 登録清み-<br>Registered<br>★ 様式2登録<br>Register Form 2 file |  |  |  |

## 3.5 Check and submit Application

Please confirm the statuses of Form 1, Form 1 Attachment and Form 2 are all completed, each status is as follows.

■Application Information (Form 1) • • • • • "Contact Information Confirmed"

| 学振受理日<br>Accepted date of<br>JSPS | 登録内容確認<br>Registration contents<br>check | 申請状況<br>Application status                                        |
|-----------------------------------|------------------------------------------|-------------------------------------------------------------------|
|                                   |                                          | 連絡先確認済み<br>Contact Information<br>Confirmed<br>FE Make correction |

■Form 1 Attachment and Form 2 • • • • "Registered"

| 処理状況<br>Process status                     |  |  |  |  |
|--------------------------------------------|--|--|--|--|
| 登録済み                                       |  |  |  |  |
| Registered                                 |  |  |  |  |
| によう。<br>Register Form 1 Attachment file    |  |  |  |  |
| 豆酥/月の<br>Registered                        |  |  |  |  |
| ◆ <del>你式∠立録</del><br>Register Form 2 file |  |  |  |  |

Confirm the statuses are as above and click [Confirmation completed/ submit] button.

| <u>卓越研究員申請者向けメニュー (Menu for Excellent Young Researcher Applicant)</u> > 申請                                                                                                    | 書管理(Application Management)            |                              |                                |                                        |                                                                                 |               |  |
|----------------------------------------------------------------------------------------------------|----------------------------------------|------------------------------|--------------------------------|----------------------------------------|---------------------------------------------------------------------------------|---------------|--|
| 申請書管理<br>Application Management                                                                                                    |                                        |                              |                                |                                        |                                                                                 | 越研究員<br>テスト環境 |  |
| e或研究員の申請書は以下の手順で作成します。<br>To prepare for the application form in English, please check, English manual on JSPS HP.                                                                                                    |                                        |                              |                                |                                        |                                                                                 |               |  |
| 申請書(手順1〜2)が崩った後、「確認完了・提出」ポタンをクリックして申請書を日本学術振興会へ提出してください。<br>When the application is completed (steps 1 to 2), click the 'Confirmation completed/submit' button to submit the application form to JSPS.                                                                                                    |                                        |                              |                                |                                        |                                                                                 |               |  |
| 提出期級問題はシステム負荷が大きく、申請に時間がかかる、完了できない、等のトラブルが発生する場合がありますので、十分に時間的余裕を持って、申請を完了してください。<br>学報変付 期限の1/2004日本時間までに、申請書の選出を完てし、申請状況が学振愛付中しなっていることを確認してください。<br>The load on the application system is kare just before the deadline, and problems may occur. For example, it lakes time to send an application, or the application cannot be completed. So, please complete the<br>application well in advance to avoid any problems.<br>Complete the submission of the application form by 500 PM(JST) of the application deadline, and confirm that the application status is "Application being processed by JSPS". |                                        |                              |                                |                                        |                                                                                 |               |  |
| 住民美子・提出<br>に<br>「<br>「<br>日<br>「<br>日<br>「<br>日<br>「<br>日<br>「<br>日<br>「<br>日<br>「<br>日<br>「<br>日<br>「<br>日<br>「<br>日<br>「<br>日<br>「<br>日<br>「<br>日<br>「<br>日<br>「<br>日<br>「<br>日<br>「<br>日<br>「<br>日<br>「<br>し<br>「<br>し<br>「<br>し<br>「<br>し<br>「<br>し<br>「<br>し<br>」<br>し<br>」<br>し<br>し<br>し<br>し<br>し<br>し<br>し<br>し<br>し<br>し<br>し<br>し<br>し                                                                                                    |                                        |                              |                                |                                        |                                                                                 |               |  |
| 事業名<br>Program type                                                                                                    | 学振受付期限<br>Application deadline         | 作成日<br>Created date          | 学振受理日<br>Accepted date of JSPS | 登録内容 確認<br>Registration contents check | 申請状況<br>Application status                                                      |               |  |
| 2022 年度 卓越研究員<br>FY2022 Leading Initiative for Excellent<br>Young Researchers                                                                                                    | 202x年x月x日<br>17時00分<br>XX/X/202x 17:00 | (XXXX年XX月XX日<br>IDD/MMM/20YY |                                | DOWNLOAD                               | 連絡先確認済み<br>Contact Information<br>Confirmed<br>確認 Confirm<br>修正 Make correction |               |  |
| (2) 研究者 様式12)紙 研究者 様式2を登録する                                                                                                    |                                        |                              |                                |                                        |                                                                                 |               |  |

"Confirm Submission of Application" screen will be displayed.

When clicking [Check application], the PDF files of application (Form 1, Form 1 Attachment and Form 2) will be created. Please download the PDF, check the contents and click [OK].

| JSPS 電子申請システム                                                                                                    | ヘルプ Help <b>?</b> )( |
|----------------------------------------------------------------------------------------------------|----------------------|
| <u>車幾研究員申請者向けメニュー (Menu for Excellent Young Researcher Applicant)</u> >申 <b>請書提出確認(Confirm Submission of Application)</b>                                                        |                      |
| 申請書提出確認<br>Confirm Submission of Application                                                                                                    | 1                    |
| [申請書の確認]ボタンをクリックしてPDFファイルをダウンロードし、内容を確認してください。<br>申請書を確認すると[OK]ボタンがクリックできるようになります。                                                                                               |                      |
| Click [Check application] button to download the PDF file for thorough review.<br>When you check the application, the [OK] button will be epsted.<br>使時音の程度<br>Check application |                      |
| 申請書を提出すると申請書の修正・削除ができなくなります。<br>よろしければ、「OK」ボタンをクリックしてください。                                                                                                    |                      |
| Once you submit the applicatio, you can no longer amend or delete the form.<br>If okay, please click the [OK] button.                                                            |                      |
| Cancel                                                                                                    |                      |

\* When you click [OK], the application form is submitted to JSPS. After that, you cannot modify the application.

"Application Submitted" screen will be displayed and the submission work is completed.

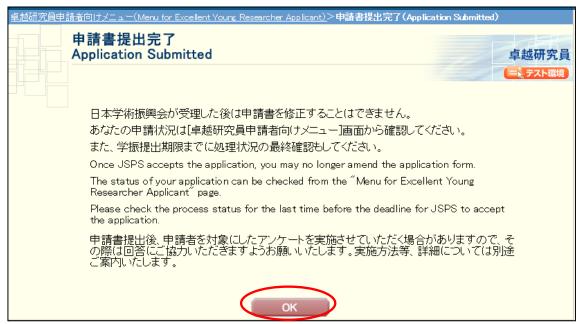

If the application has been successfully submitted, your application status will be displayed on "Menu for Excellent Young Researcher Applicant" page as <u>"Application being processed by JSPS"</u>.

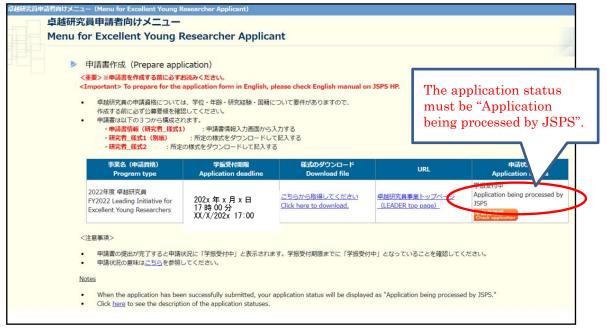

## 4. Operation procedure(common)

## 4.1 Download submitted application

To download your application after submission, please click [Check application] button on "Menu for Excellent Young Researcher Applicant" page.

| 卓越研究員中                                                                                                    | 時者向けメニュー(Menu for Excellent Your                                                                                                 | g Researcher Applicant)                     |                                                 |                                            |                                                                               |  |  |
|----------------------------------------------------------------------------------------------------|----------------------------------------------------------------------------------------------------|---------------------------------------------|-------------------------------------------------|--------------------------------------------|-------------------------------------------------------------------------------|--|--|
|                                                                                                    | 卓越研究員申請者向けメ<br>Menu for Excellent Young                                                                                          |                                             | ant                                             |                                            |                                                                               |  |  |
|                                                                                                    | ▶ 申請書作成(Prepare                                                                                                    |                                             |                                                 |                                            |                                                                               |  |  |
|                                                                                                    |                                                                                                    |                                             |                                                 |                                            |                                                                               |  |  |
|                                                                                                    | <重要>※申請書を作成する前に必ずお読みください。<br>(Important) To prepare for the application form in English, please check English manual on JSPS HP. |                                             |                                                 |                                            |                                                                               |  |  |
| <ul> <li>こちらは、卓越研究員候補者資格の継続を申請する画面です。作成する前に必ず公募要領を確認してください。</li> <li>申請者は以下の3つから構成されます。</li> <li>•申請者情報(研究者 様式1)</li> <li>申請者情報(研究者 様式1)</li> <li>申請者情報(研究者 様式1)</li> <li>申請者情報(研究者 様式1)</li> <li>第1年度の内容から変更する場合は所定の様式に記入する</li> <li>・研究者 様式1(別紙)</li> <li>・前年度の内容から変更する場合は所定の様式に記入する</li> <li>・研究者 様式2</li> <li>・卓越研究員候補者資格の継続申請者は審査を行わないため登録不要です</li> <li>※申請者情報(研究者 様式1)及び研究者 様式1(別紙)は、更新された様式・内容で、ポストを提示した研究機関へ提供されます。</li> </ul> |                                                                                                    |                                             |                                                 |                                            |                                                                               |  |  |
|                                                                                                    | 事業名(申請資格)<br>Program type                                                                                                    | 学振受付期限<br>Application deadline              | 様式のダウンロード<br>Download file                      | URL                                        | 申請状況<br>Application status                                                    |  |  |
|                                                                                                    | 2022年度 卓越研究員<br>FY2022 Leading Initiative for<br>Excellent Young Researchers                                                     | 202x 年 x 月 x 日<br>17時00分<br>XX/X/202x 17:00 | <u>こちらから取得してください</u><br>Click here to download. | <u>卓越研究員事業トップページ<br/>(LEADER top page)</u> | 学振受付中<br>Application being processed by<br>USPE<br>中請書確認<br>Check application |  |  |
|                                                                                                    | <注意事項><br>申請書の提出が完了すると<br>申請状況の意味は、ちらを                                                                                           | 申請状況に「学振受付中」と表<br>参昭 , てください。               | 示されます。学振受付期限まで                                  | こ「学振受付中」となっていること                           | を確認してください。                                                                    |  |  |

"Application Management" screen will be displayed. Please click [Check application] to download the PDF files of application (Form 1, Form 1 Attachment and Form 2).

| S 1      | (电1中間マハ)ム                                                                                                    |                                     |                                    |                                |                                       | Corver the party and the party of the party of the party |  |
|----------|----------------------------------------------------------------------------------------------------|-------------------------------------|------------------------------------|--------------------------------|---------------------------------------|----------------------------------------------------------------------------------------------------|--|
| 卓越研究     | 申請者向けメニュー(Menu for Excelent Youns Researcher Applicant)>申請者管理(Application Man                                                                                                    | asement)                            |                                    |                                |                                       |                                                                                                    |  |
|          | 申請書管理<br>Application Management                                                                                                    |                                     |                                    |                                |                                       |                                                                                                    |  |
|          | 員の申請書は以下の手順で作成します。<br>re for the application form in English, please check English manual on JSPS HP.                                                                                                    |                                     |                                    |                                |                                       | _                                                                                                    |  |
| The load | 間間はシステム負荷が大きく 申請に時間がかかる、完了でざれ、等のドラブルが発<br>期期の17:00(日本時間)までに、申請書の提出を完了ル、申請状況が「学服受付中」<br>on the application system is Inge jast before the deadline, and problems may occur<br>the submission of the application form by 500 p.m.(JST) of the application deadli | r: for example, it takes time       | Click<br>buttor                    | [Check applic<br>1.            | eation]                               | ell in advance to avoid any                                                                                                    |  |
|          | (                                                                                                    | 申請書の確認<br>Check application Chifirm | 確認完了•提出<br>nation completed/submit | メニューに戻る<br>Refurm to Menu      |                                       | -                                                                                                    |  |
|          | (1)申請書書指除2人力する<br>・申請書目指除2人力ます。<br>ドロアコイルに整定れた申請書類解を確認し、発言基礎先のEnvironのメールの受告を確認してたさい。<br>・申請書目的の人力が完てすると申請れて「連接先確認為みと表示されます」「連勝先報認為みと表示されていることを確認し、様式190紙・様式20登録を行ってくたさい。<br>・申請書を提出する前であれば、様式190紙・様式2登録後であっても、申請書情報を確定することができます。                              |                                     |                                    |                                |                                       |                                                                                                    |  |
|          | 事業名<br>Program type                                                                                                    | 学振受付期限<br>Application deadline      | 作成日<br>Created date                | 学振受理日<br>Accepted date of JSPS | 登録内容確認<br>Registration contents check | 申請状況<br>Application status                                                                                                    |  |

## 4.2 About changing your email address

Please take the following steps to change your email address. Make sure to register the address at which you can receive and check the communication from JSPS after the submission of application. We are not responsible for any inconvenience caused through the failure in receiving our messages.

JSPS will contact you using the contact address (email) registered with the additional application ID. If you change the contact address for the continuation application ID, you also need to register the same contact address for the additional application ID

#### [Notice]

Please note that any changes will not be reflected after the application form was converted into a PDF format and submitted.

① Select "Change E-mail address." on the "Menu for Excellent Young Researcher Applicant" screen.

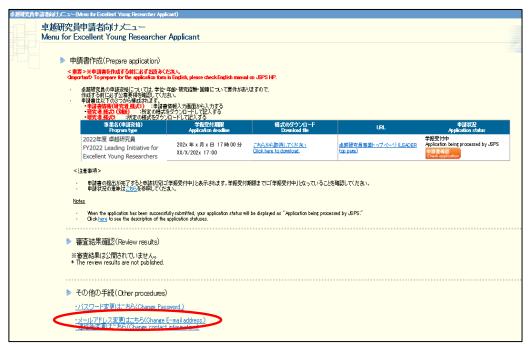

② The "Change E-mail Address" screen will be displayed. Enter the new email address in "Enter again for check" column to confirm and click the "OK" button.

| JSPS 電子申請システム                                                                                                    | ヘルプ Help 🏆 ログアウト Log out 🕨 |  |  |  |  |  |  |
|----------------------------------------------------------------------------------------------------|----------------------------|--|--|--|--|--|--|
| 卓越研究員申請者向けメニュー(Menu for Excellent Young Researcher Applicant)>メールアドレス変更(Change E-mail Add                                                                                                    | iress)                     |  |  |  |  |  |  |
| Change E-mail Address                                                                                                    | 卓越研究員                      |  |  |  |  |  |  |
| 登録されたメールアドレスはバスワードを忘れた場合の確認時にも利用します。                                                                                                    |                            |  |  |  |  |  |  |
| 変更する場合は以下を入力して[OK]ボタンをクリックしてください。<br>変更前、変更後の両方のメールアドレス宛に変更確認メールが送信されます。                                                                                                    |                            |  |  |  |  |  |  |
| The registered e-mail address will also be used for confirming your identity when you forget the password.                                                                                                    |                            |  |  |  |  |  |  |
| To change the e−mail address, enter the following information and click the <sup>∞</sup> OK <sup>∞</sup> button.<br>An e−mail message to confirm your request for the change will be sent to both your former and new e−ma                                                                                                    | il addresses.              |  |  |  |  |  |  |
| <注意事項>                                                                                                    |                            |  |  |  |  |  |  |
| <ul> <li>迷惑メール設定等を行っているとメールが届かない場合がありますので、「jsps.go.jp」からのメールを受信できるように設定してください。</li> <li>申請書提出時に作成されるPDFファイルへは変更が反映されません。</li> <li>*のついた項目は必須項目です。</li> </ul>                                                                                                    |                            |  |  |  |  |  |  |
| Notes                                                                                                    |                            |  |  |  |  |  |  |
| <ul> <li>If you have enabled a filter, etc., to block junk mails, the confirmation message may not arrive. Make sure that your mail software accepts mail messages from "isps go.jp."</li> <li>Changing mail address after submitting the application is not reflected in the submitted application file (converted PDF file).</li> <li>Items marked with an asterisk (*) must be filled in.</li> </ul> |                            |  |  |  |  |  |  |
| * XXXXXXXXXXXXXXXXXXXXXXXXXXXXXXXXXXXX                                                                                                    |                            |  |  |  |  |  |  |
| OK Cancel                                                                                                    |                            |  |  |  |  |  |  |
|                                                                                                    | ログアウト Log out ►            |  |  |  |  |  |  |

③ The e-mail address is changed and the "E-mail Address Changed" screen will be displayed. Click [OK] to return to the "Menu for Excellent Young Researcher Applicant".

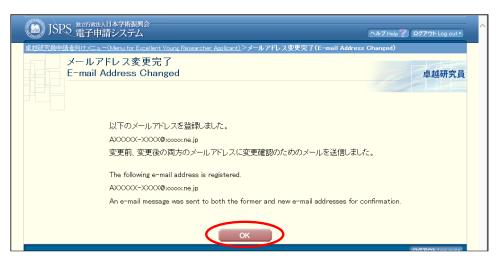

You will get error message displayed, if you make a mistake. Enter the address correctly and click OK. A confirmation email will be sent to both old and new email accounts in order to confirm the change. Please check your inbox to confirm.

## 5. Contact information

Human Resource Development Program Division, Japan Society for the Promotion of Science Phone: 03-3263-3769 E-mail: takuken@jsps.go.jp